# **Solaris 10 10/08**安装指南:基 本安装

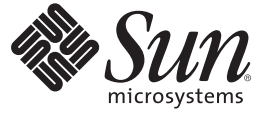

Sun Microsystems, Inc. 4150 Network Circle Santa Clara, CA 95054 U.S.A.

文件号码 820–6055–10 2008 年 10 月

版权所有 2008 Sun Microsystems, Inc. 4150 Network Circle, Santa Clara, CA 95054 U.S.A. 保留所有权利。

对于本文档中介绍的产品, Sun Microsystems, Inc. 对其所涉及的技术拥有相关的知识产权。需特别指出的是(但不局限于此), 这些知识产权可能包 含一项或多项美国专利,或在美国和其他国家/地区申请的待批专利。

美国政府权利一商业软件。政府用户应遵循 Sun Microsystems, Inc. 的标准许可协议, 以及 FAR (Federal Acquisition Regulations, 即"联邦政府采购法 规")的适用条款及其补充条款。

本发行版可能包含由第三方开发的内容。

本产品的某些部分可能是从 Berkeley BSD 系统衍生出来的,并获得了加利福尼亚大学的许可。UNIX 是 X/Open Company, Ltd. 在美国和其他国家/地区 独家许可的注册商标。

Sun、Sun Microsystems、Sun 徽标、Solaris 徽标、Java 咖啡杯徽标、docs.sun.com、 Java 和 Solaris 是 Sun Microsystems, Inc. 或其子公司在美国和其他国<br>家/地区的商标或注册商标。所有 SPARC 商标的使用均已获得许可,它们是 SPARC International, Inc. 在美国和其他国家/地区的商标或注册商标。标有 SPARC 商标的产品均基于由 Sun Microsystems, Inc. 开发的体系结构。

OPEN LOOK 和 Sun<sup>TM</sup> 图形用户界面是 Sun Microsystems, Inc. 为其用户和许可证持有者开发的。Sun 感谢 Xerox 在研究和开发可视或图形用户界面的概<br>念方面为计算机行业所做的开拓性贡献。Sun 已从 Xerox 获得了对 Xerox 图形用户界面的非独占性许可证,该许可证还适用于实现 OPEN LOOK GUI 和在其他方面遵守 Sun 书面许可协议的 Sun 许可证持有者。

本出版物所介绍的产品以及所包含的信息受美国出口控制法制约,并应遵守其他国家/地区的进出口法律。严禁将本产品直接或间接地用于核设施、<br>导弹、生化武器或海上核设施,也不能直接或间接地出口给核设施、导弹、生化武器或海上核设施的最终用户。严禁出口或转口到美国禁运的国<br>家/地区以及美国禁止出口清单中所包含的实体,包括但不限于被禁止的个人以及特别指定的国家/地区的公民。

本文档按"原样"提供,对于所有明示或默示的条件、陈述和担保,包括对适销性、适用性或非侵权性的默示保证,均不承担任何责任,除非此免责声 明的适用范围在法律上无效。

# 目录

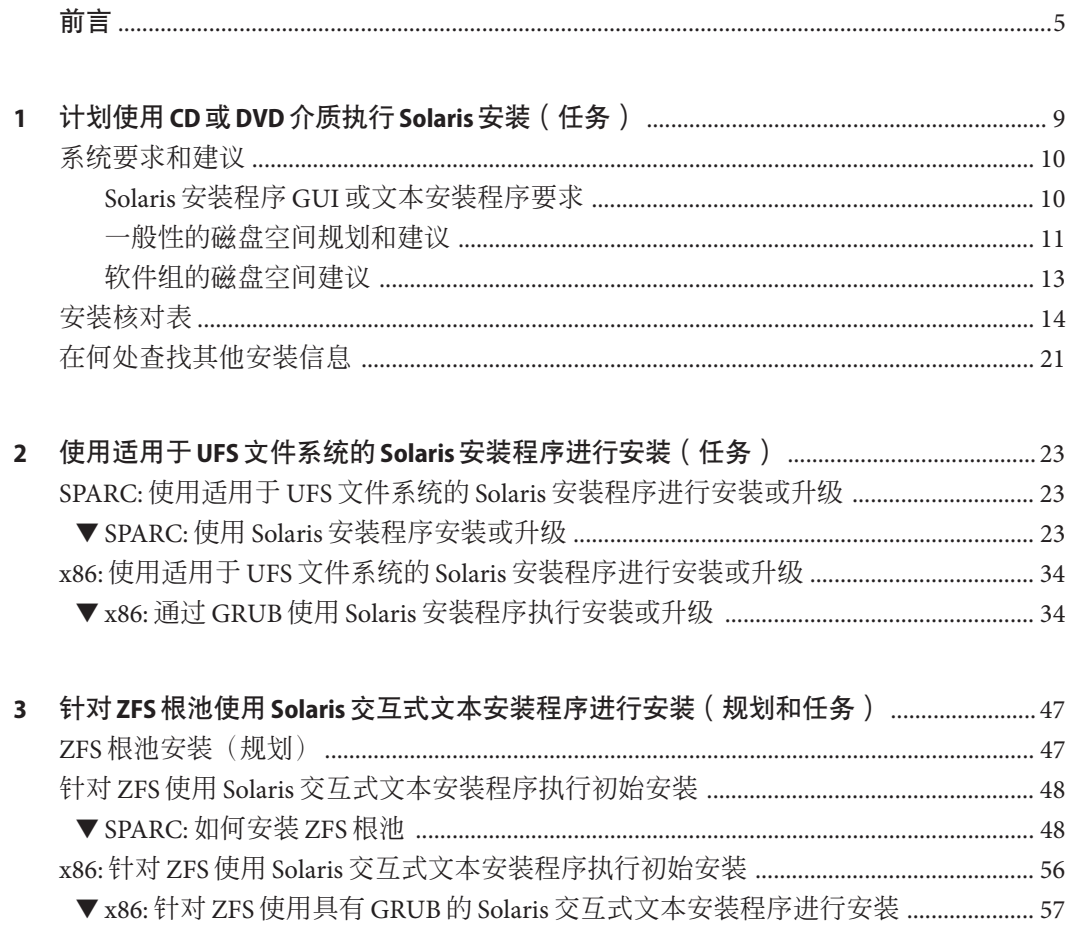

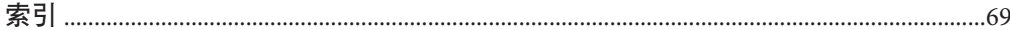

# <span id="page-4-0"></span>前言

本书介绍如何使用 CD 或 DVD 介质在非联网系统中安装 Solaris™ 操作系统 (Solaris OS)。

本书不包括关于如何设置系统硬件或其他外围设备的说明。本书提供了有关安装 UFS 文件系统和 ZFS 根池的说明。

注 **–** 此 Solaris 发行版支持使用以下 SPARC® 和 x86 系列处理器体系结构的系统: UltraSPARC®、SPARC64、AMD64、Pentium 和 Xeon EM64T。支持的系统可以在 <http://www.sun.com/bigadmin/hcl> 上的 Solaris OS: Hardware Compatibility Lists 中找到。 本文档列举了在不同类型的平台上进行实现时的所有差别。

在本文档中,这些与 x86 相关的术语表示以下含义:

- "x86" 泛指 64 位和 32 位的 x86 兼容产品系列。
- "x64" 指出了有关 AMD64 或 EM64T 系统的特定 64 位信息。
- "32 位 x86"指出了有关基于 x86 的系统的特定 32 位信息。

若想了解本发行版支持哪些系统,请参见 Solaris 10 硬件兼容性列表。

### 目标读者

本书适用于负责安装 Solaris OS 的系统管理员。它为不经常执行 Solaris 安装或升级的系 统管理员提供基本的 Solaris 安装信息。

如果您需要了解高级的 Solaris 安装信息,请参见第 6 [页中的 "相关书籍"一](#page-5-0)节查询 介绍此类信息的书籍。

## <span id="page-5-0"></span>相关书籍

表 P–1 列出了适用于系统管理员的文档。

表 **P–1** 您是否为安装Solaris的系统管理员?

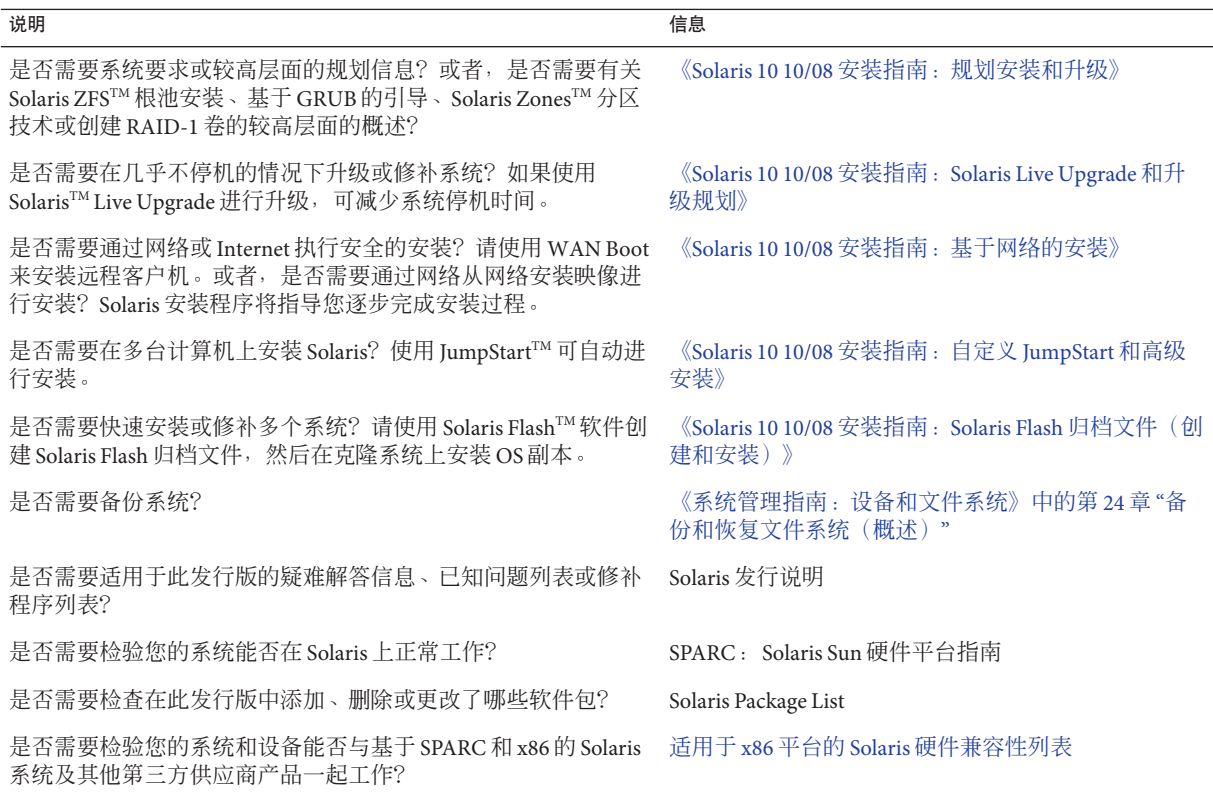

## 文档、支持和培训

Sun Web 站点提供有关以下附加资源的信息:

- 文档(<http://www.sun.com/documentation/>)
- 支持 (<http://www.sun.com/support/>)
- 培训(<http://www.sun.com/training/>)

## 印刷约定

下表介绍了本书中的印刷约定。

表**P–2** 印刷约定

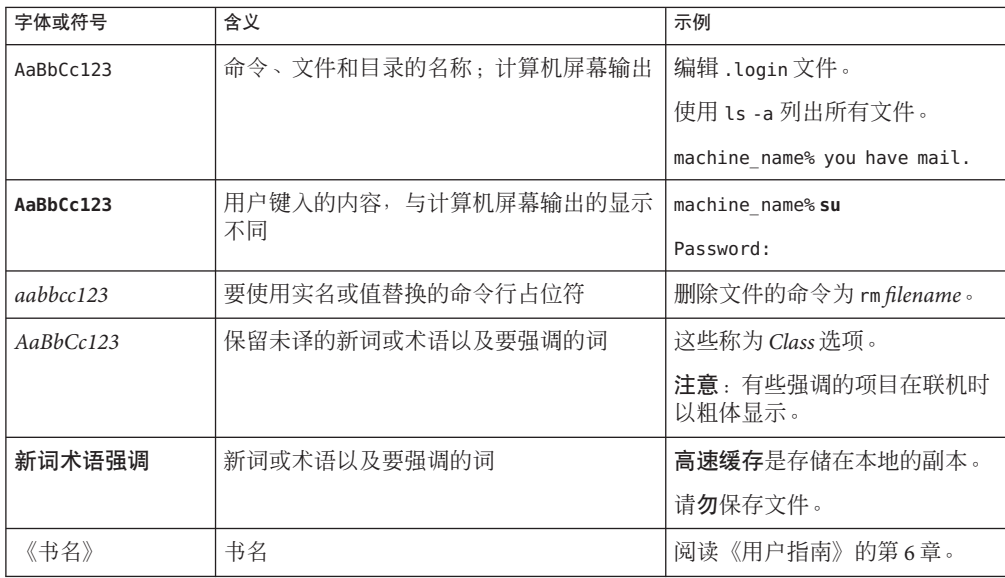

# 命令中的**shell**提示符示例

下表列出了 C shell、Bourne shell 和 Korn shell 的缺省 UNIX® 系统提示符和超级用户提示 符。

#### 表 **P–3** shell提示符

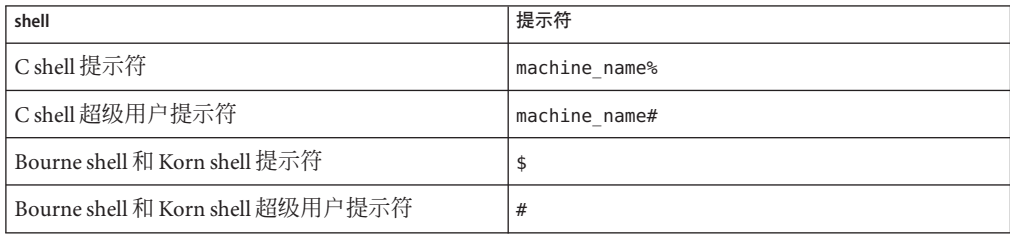

## 平台约定

以下键盘和鼠标约定适用于基于 SPARC 和 x86 的系统:

- 在某些键盘上, 回车键被标记为 Enter。
- 在三键鼠标器上, 其从左到右的 CDE 缺省设置为"选择"、"调整"和"菜单"。例如, 文本内容为"单击'选择'",而不是"单击鼠标左键"。有时,这些键被称为鼠标键 1、 鼠标键 2 和鼠标键 3。
- 对于双键鼠标,其从左到右的缺省设置为"选择"和"菜单"。"调整"功能可以通过同时 按下"选择"键和键盘上的 Shift 键 (Shift-SELECT) 获得。

# <span id="page-8-0"></span>计划使用CD或DVD介质执行Solaris安装 (任务)

本书介绍如何使用 CD 或 DVD 介质在非联网系统中安装 Solaris ™ 操作系统 (Solaris OS)。您可以安装基于 UFS 的文件系统或基于 ZFS 的根池。

注 **–** 本章提供了有关安装 UFS 根 (/) 文件系统的规划信息和一些有关 ZFS 根池的规划信 息。

- 有关 ZFS 根池安装的更多规划信息, 请参见《Solaris 10 10/08 安装指南: 规划安装 和升级》中的第 6 章 "ZFS [根文件系统安装\(规划\)](http://docs.sun.com/doc/820-6045/planzfs-1?a=view)"
- 如果要安装 ZFS 根池, 请参见第 3 章,针对 ZFS 根池使用 Solaris [交互式文本安装程](#page-46-0) [序进行安装\(规划和任务\)。](#page-46-0)

本章介绍成功完成安装所需的准备工作,其中包括下述各节。下一章介绍在 SPARC 系 统和 x86 系统中进行安装时所执行的各个步骤。

■ 第 10 [页中的 "系统要求和建议"](#page-9-0)

本节介绍安装 Solaris OS 的系统要求, 还提供了规划磁盘空间的一般原则。

- 第 14 [页中的 "安装核对表"](#page-13-0) 本节包含有助于您收集安装系统所需的所有信息的核对表。
- 第 21 [页中的 "在何处查找其他安装信息"](#page-20-0)

注 **–**本书使用片这一术语,但某些Solaris文档和程序可能将片称为分区。为了避免混 淆,本书对 fdisk 分区(仅在适用于基于 x86 的系统的 Solaris 中受支持)与 Solaris fdisk 分区内的划分进行了区分,后者称为片或分区。

## <span id="page-9-0"></span>系统要求和建议

下表列出了安装 Solaris OS 的基本系统要求。

#### 表 **1–1** SPARC:内存、交换和处理器建议

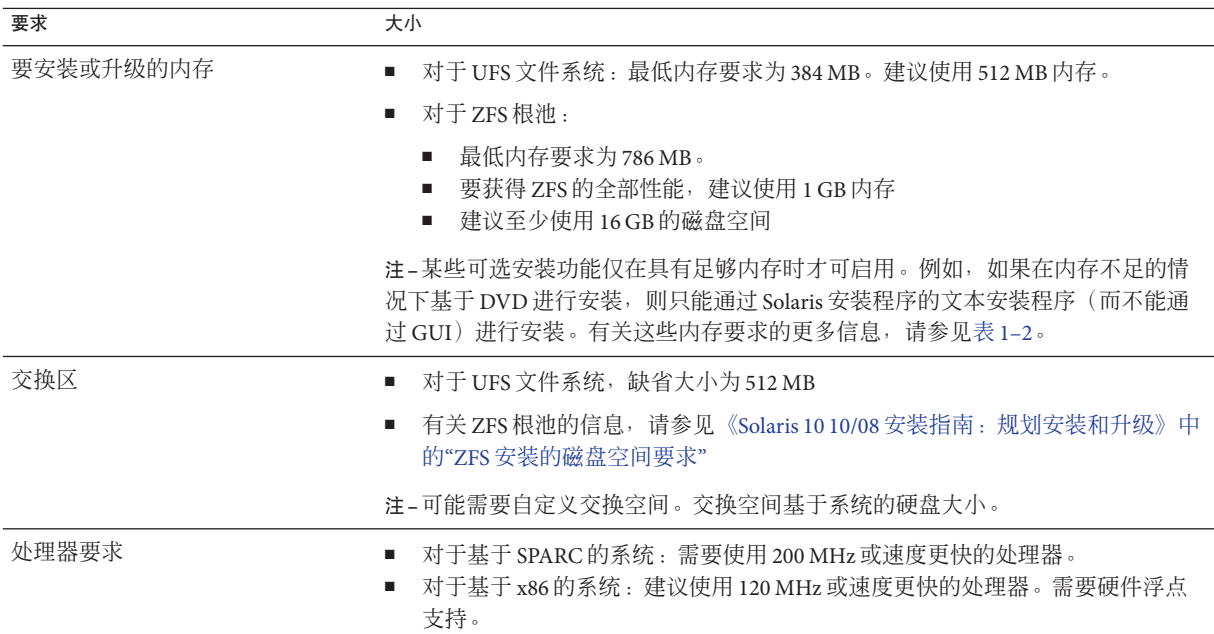

### **Solaris**安装程序**GUI**或文本安装程序要求

&SolarisDvd 或 Solaris Software - 1 CD 上的 Solaris 安装程序可以使用图形用户界面 (graphical user interface, GUI) 来运行, 或者, 使用桌面会话或控制台会话作为交互式的 文本安装程序来运行。对于基于 x86 的系统, Solaris Device Configuration Assistant 包含 在 Solaris 安装程序中。

- GUI-Solaris 安装程序 GUI 提供了窗口、下拉式菜单、按钮、滚动条和图标式图 像,以便与安装程序进行交互。GUI 需要本地或远程 DVD-ROM、CD-ROM 驱动器 或网络连接、视频适配器、键盘、显示器和足够的内存。有关这些内存要求的更多 信息,请参见表 1-2。
- 文本安装程序-使用 Solaris 交互式文本安装程序, 您可以在终端窗口或控制台窗口 中键入信息,从而与安装程序进行交互。可以在窗口环境下的桌面会话中,或在控 制台会话中运行文本安装程序。文本安装程序需要本地或远程 DVD-ROM、 CD-ROM 驱动器或网络连接、键盘和显示器。可以通过 tip 命令来运行 Solaris 安装 程序文本安装程序。有关更多信息,请参见 [tip](http://docs.sun.com/doc/816-5165/tip-1?a=view)(1) 手册页。

<span id="page-10-0"></span>您可以选择通过 GUI 安装软件,也可以选择使用窗口环境或不使用窗口环境安装软 件。如果内存足够,则缺省情况下将显示 GUI。如果因内存不足而无法显示 GUI, 则 缺省情况下将显示其他环境。可以使用 nowin 或 text 引导选项来覆盖缺省值。但是, 您的操作将受到系统内存量或远程安装的限制。另外,如果 Solaris 安装程序未检测到 视频适配器,则会自动显示在基于控制台的环境中。表 1–2 介绍了这些环境并列出了 用于显示各个环境的最低内存要求。

#### 表**1–2** 显示选项的内存要求

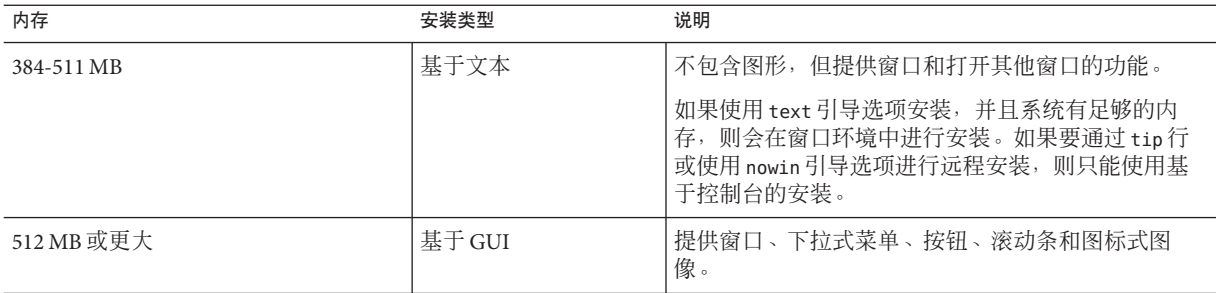

通过按提示输入选定命令或特殊命令,也可以在安装过程中指定要使用的安装程序。 有关说明,请参见第2章,使用适用于 UFS 文件系统的 Solaris [安装程序进行安装\(任](#page-22-0) [务\)中](#page-22-0)的操作过程。

### 一般性的磁盘空间规划和建议

如何规划磁盘空间因人而异。请根据您的需要考虑按以下条件分配空间。

#### 表**1–3** 一般性的磁盘空间和交换空间规划

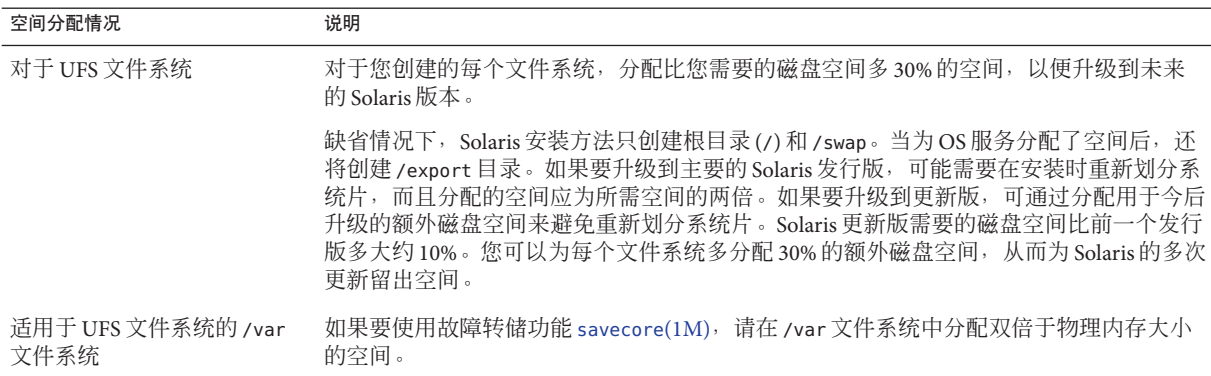

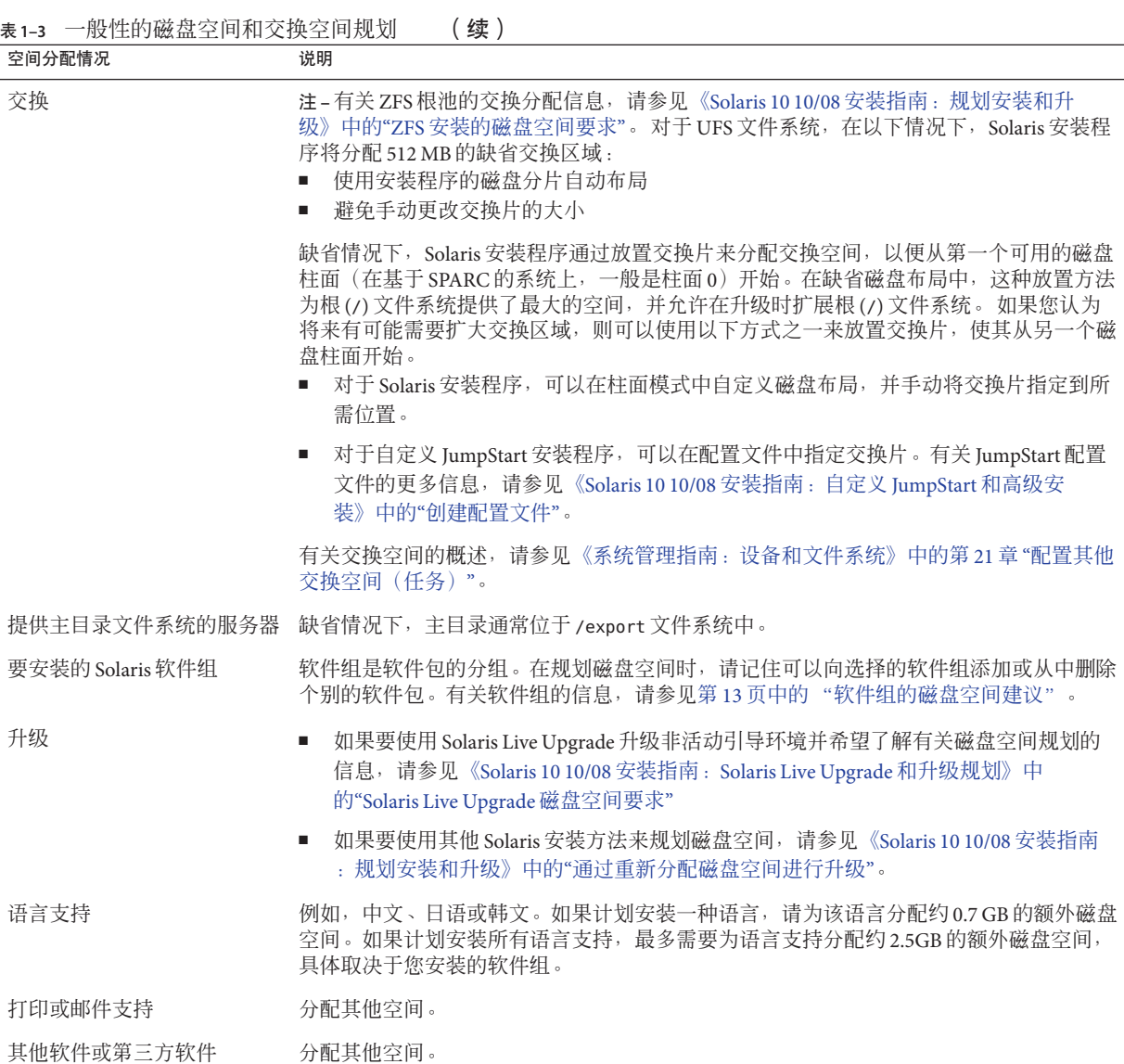

### <span id="page-12-0"></span>软件组的磁盘空间建议

Solaris 软件组是 Solaris 软件包的集合。每个软件组包括对不同功能和硬件驱动程序的 支持。

- 对于初始安装,请根据要在系统上执行的功能选择要安装的软件组。
- 对于升级,必须升级到系统上安装的软件组。例如,如果已在系统上安装了最终用 户 Solaris 软件组, 则不能再使用升级选项升级到开发者 Solaris 软件组。但是, 在升 级期间可以向系统添加不属于当前已安装软件组的软件。

安装 Solaris 软件时,您可以选择向选定的 Solaris 软件组中添加或从中删除软件包。选 择要添加或删除的软件包时,您需要了解软件依赖性以及 Solaris 软件的打包方法。

下图显示软件包的分组。"精简网络支持"包含最少数量的软件包,而"完整 Solaris 软件 组加 OEM 支持"则包含所有软件包。

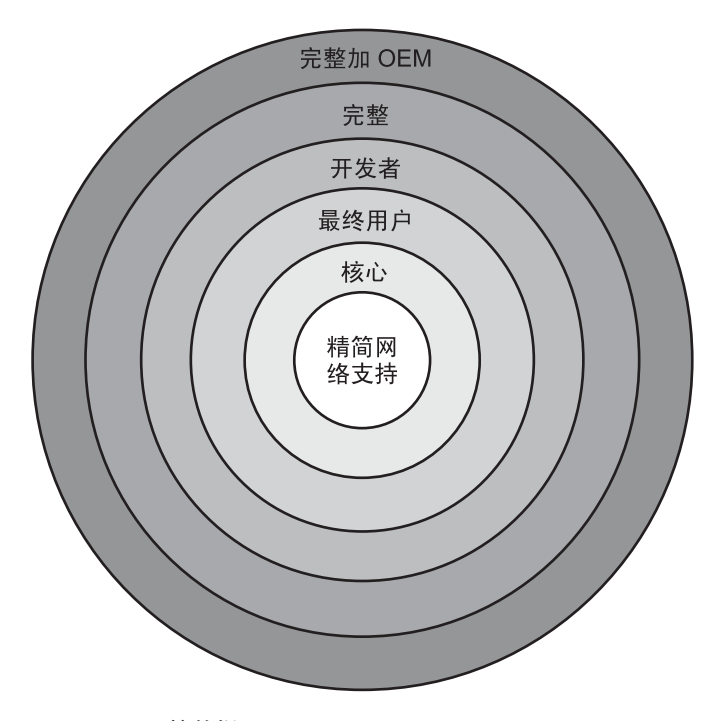

图 **1–1** Solaris软件组

表 [1–4](#page-13-0) 列出了 Solaris 软件组以及安装每个软件组所需的建议磁盘空间量。

<span id="page-13-0"></span>注 **–**表1–4中建议的磁盘空间包含用于以下三项的空间。

- 交换空间
- 修补程序
- 附加软件包

您可能会发现软件组要求的磁盘空间小于该表中所列出的值。

有关如何规划磁盘空间的其他信息,请参见《Solaris 10 10/08 [安装指南:规划安装和升](http://docs.sun.com/doc/820-6045/planning-15?a=view) 级》中的"[分配磁盘和交换空间](http://docs.sun.com/doc/820-6045/planning-15?a=view)"。

#### 表**1–4** 软件组的磁盘空间建议

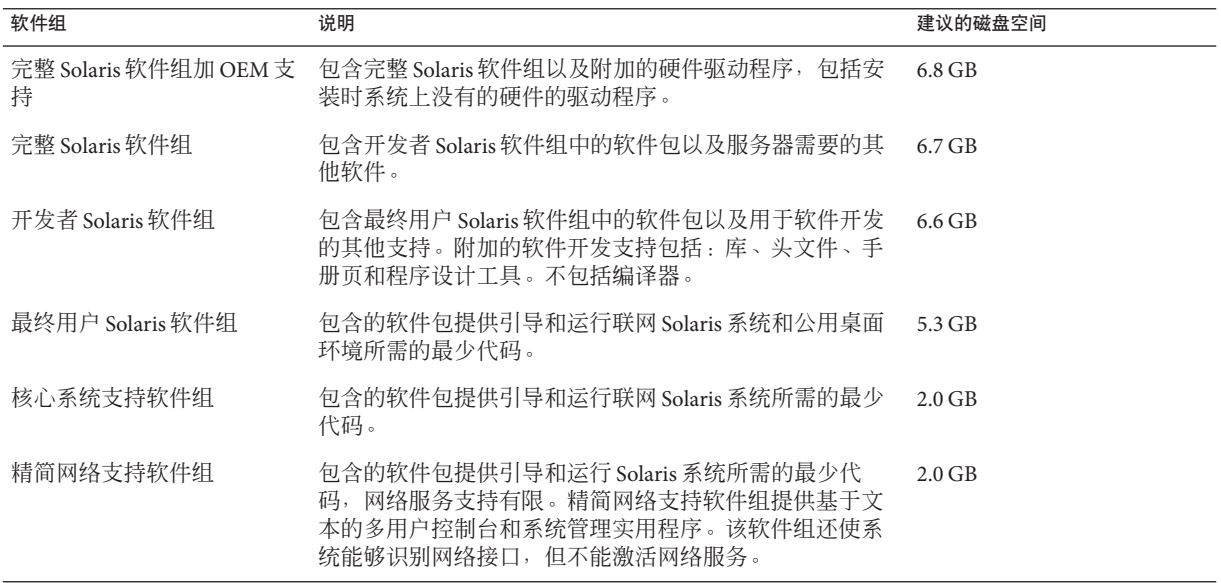

## 安装核对表

请使用以下核对表来收集安装 Solaris OS 所需的信息。不必收集核对表中要求的所有信 息,只需要收集适用于您的系统的信息即可。

如果正在执行初始安装,请使用此核对表。如果要升级系统,请参见《[Solaris 10 10/08](http://docs.sun.com/doc/820-6045/gatherinfo-5?a=view) [安装指南:规划安装和升级》中的](http://docs.sun.com/doc/820-6045/gatherinfo-5?a=view)"升级核对表"。

注 **–** 如果系统包含非全局区域,则建议使用 Solaris Live Upgrade 作为升级程序或用来添 加修补程序的程序。其他升级程序可能需要较长的升级时间,这是因为完成升级所需 的时间随安装的非全局区域数量呈线性增加。

有关使用 Solaris Live Upgrade 进行升级的信息,请参见《[Solaris 10 10/08](http://docs.sun.com/doc/820-6071/esqbt?a=view) 安装指南 :Solaris Live Upgrade [和升级规划》中的第](http://docs.sun.com/doc/820-6071/esqbt?a=view) I 部分, "使用 Solaris Live Upgrade 进行升 [级](http://docs.sun.com/doc/820-6071/esqbt?a=view)"。

#### 表**1–5** 安装核对表

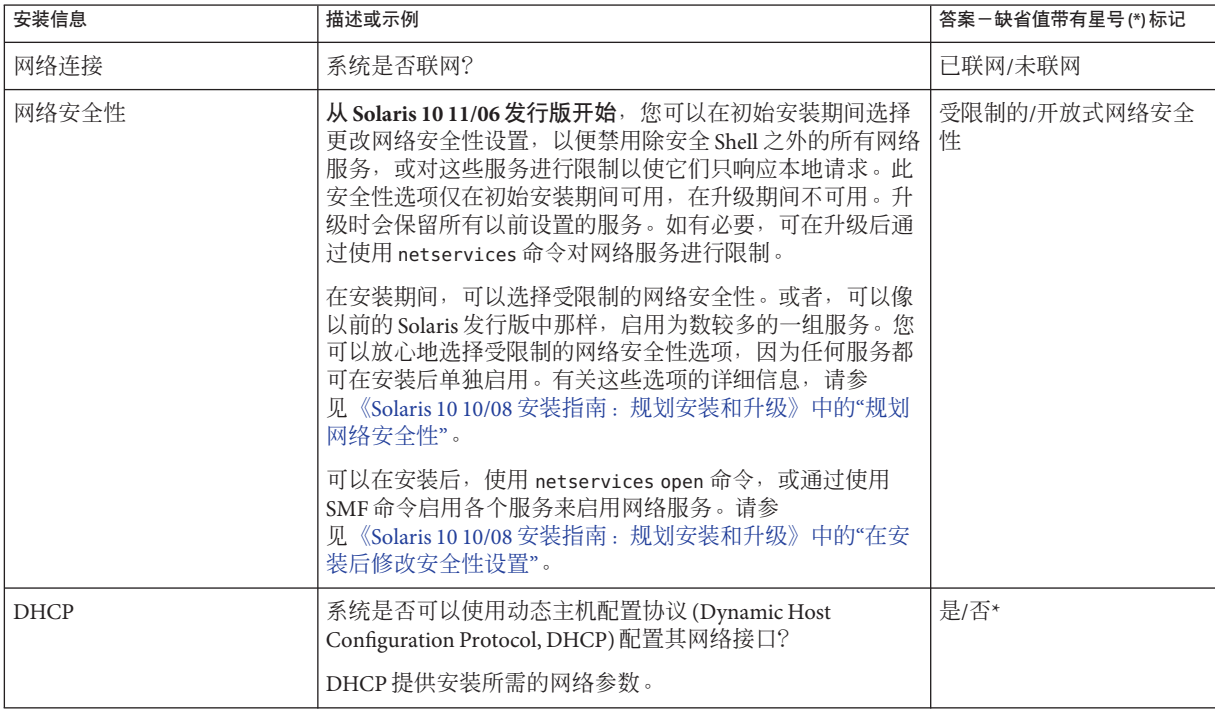

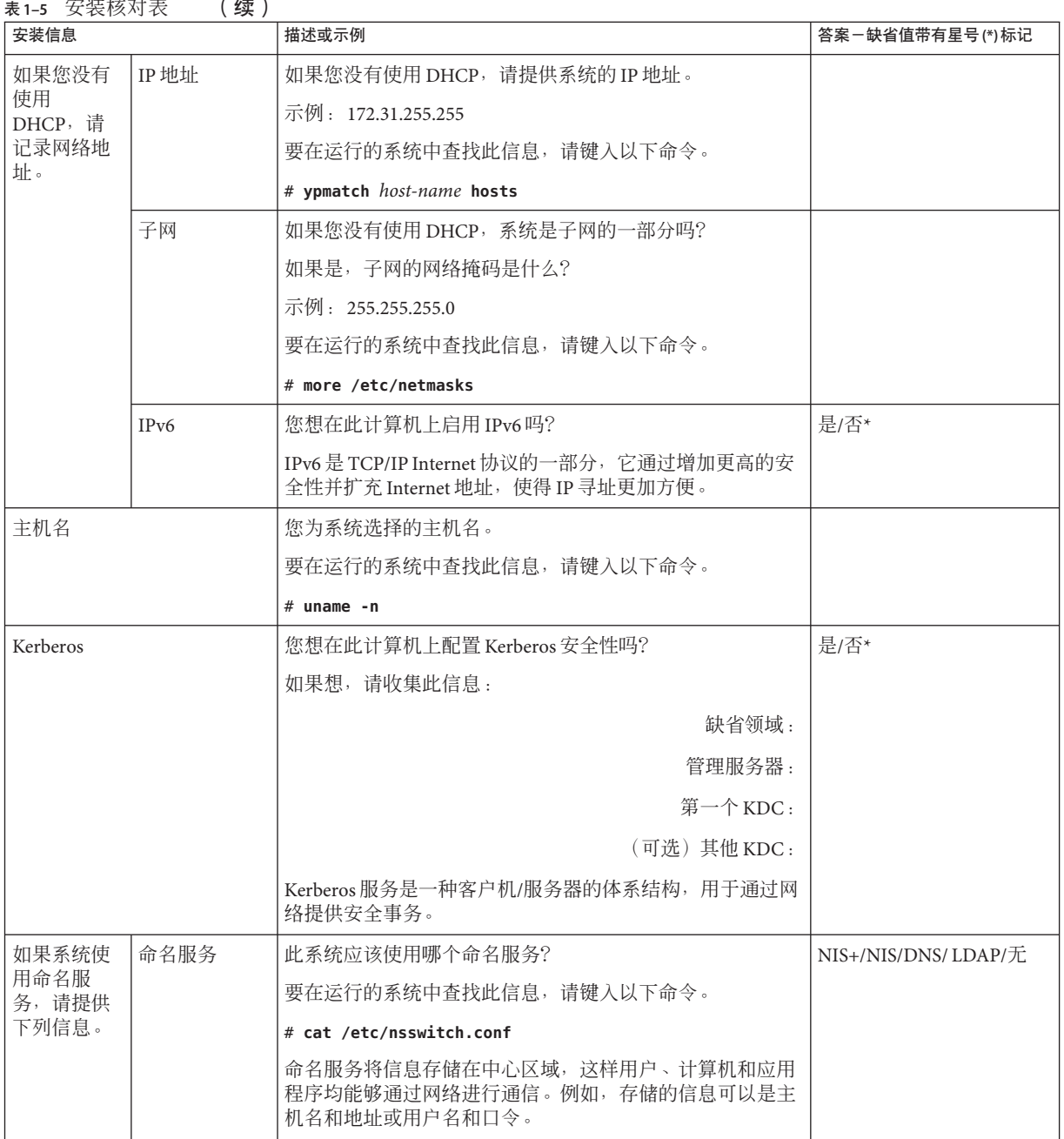

表 **1–5** 安装核对表 (续)

| 安装信息 |            | 描述或示例                                                                                                    | 答案-缺省值带有星号(*)标记 |
|------|------------|----------------------------------------------------------------------------------------------------|-----------------|
|      | 域名         | 提供驻留系统的域的名称。                                                                                                    |                 |
|      |            | 在安装过程中可以选择缺省 NFSv4 域名, 也可以指定自定义<br>NFSv4 域名。                                                                                                    |                 |
|      |            | 有关如何在运行的系统上查找域名的说明, 请参见《System<br>Administration Guide: Network Services》中的"Checking for the<br>NFS Version 4 Domain" .                                                   |                 |
|      |            | 有关指定域名的更多信息, 请参见《Solaris 10 10/08 安装指<br>南: 规划安装和升级》中的"安装期间可配置 NFSv4 域名"。<br>要在 sysidcfg 文件中预配置 NFSv4 域名, 请参<br>见《Solaris 10 10/08 安装指南: 基于网络的安装》中<br>的"nfs4_domain 关键字"。 |                 |
|      | NIS+ 和 NIS | 您想指定一个名称服务器还是想让安装程序查找一个?                                                                                                    | 指定/查找*          |
|      |            | 如果想指定一个名称服务器, 请提供以下信息。                                                                                                    |                 |
|      |            | 服务器的主机名:                                                                                                    |                 |
|      |            | 对于 NIS 客户机, 请键入以下命令以显示服务器的主机<br>名:                                                                                                    |                 |
|      |            | # ypwhich                                                                                                    |                 |
|      |            | 对于 NIS+ 客户机,请键入以下命令以显示服务器的主机<br>名:                                                                                                    |                 |
|      |            | # nisping                                                                                                    |                 |
|      |            | 服务器的 IP 地址:                                                                                                    |                 |
|      |            |                                                                                                    |                 |
|      |            | 对于 NIS 客户机, 请键入以下命令以显示服务器的 IP 地<br>址:                                                                                                    |                 |
|      |            | # ypmatch nameserver-name hosts                                                                                                    |                 |
|      |            | 对于 NIS+ 客户机, 请键入以下命令以显示服务器的 IP<br>ш<br>地址:                                                                                                    |                 |
|      |            | # nismatch nameserver-name<br>hosts.org_dir                                                                                                    |                 |
|      |            | 网络信息服务 (Network Information Service, NIS) 通过对各种<br>网络信息(如计算机名和地址)进行集中式控制,使得网络<br>管理更加容易。                                                                                  |                 |

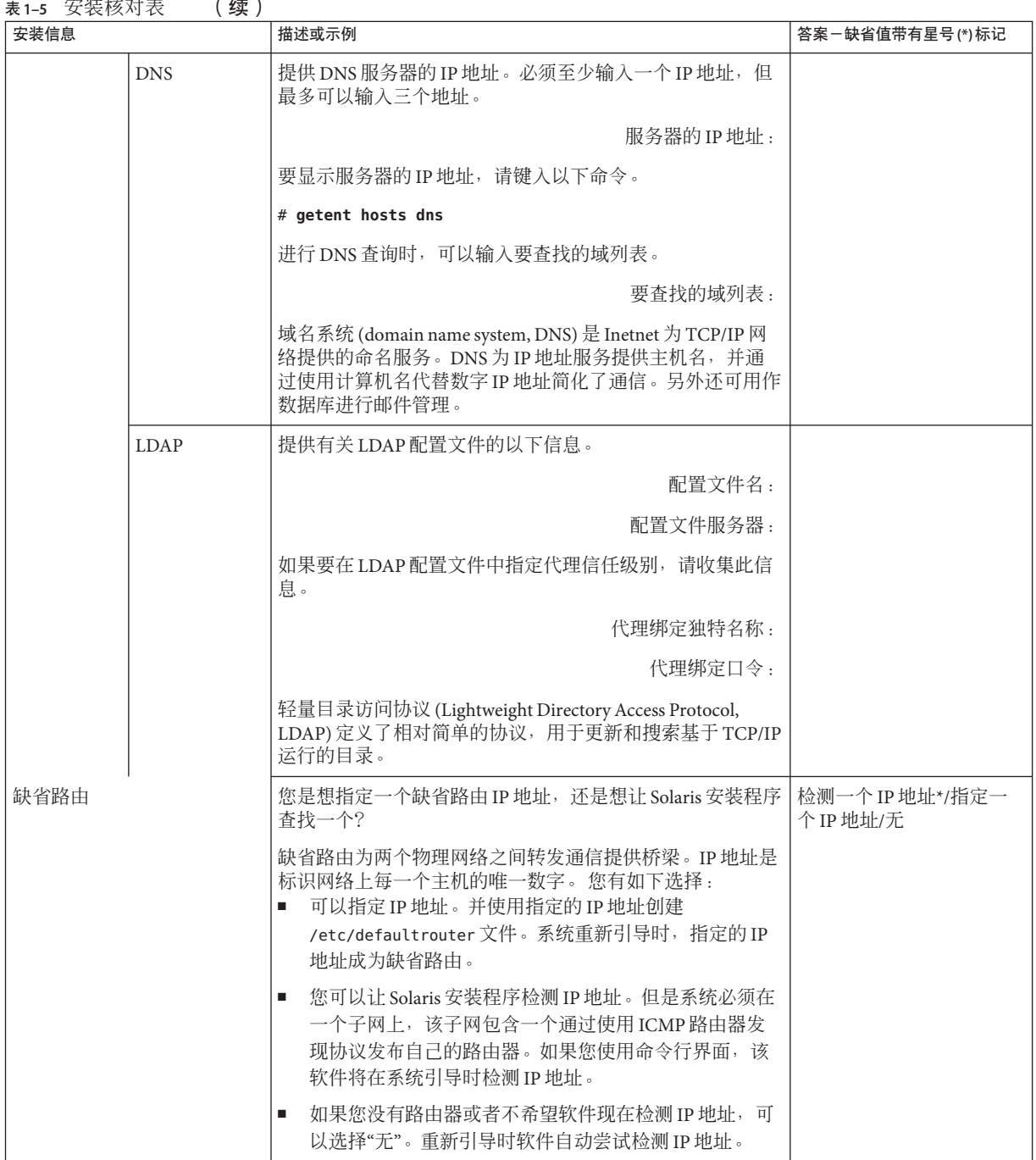

### 表 **1–5** 安装核对表 (续)

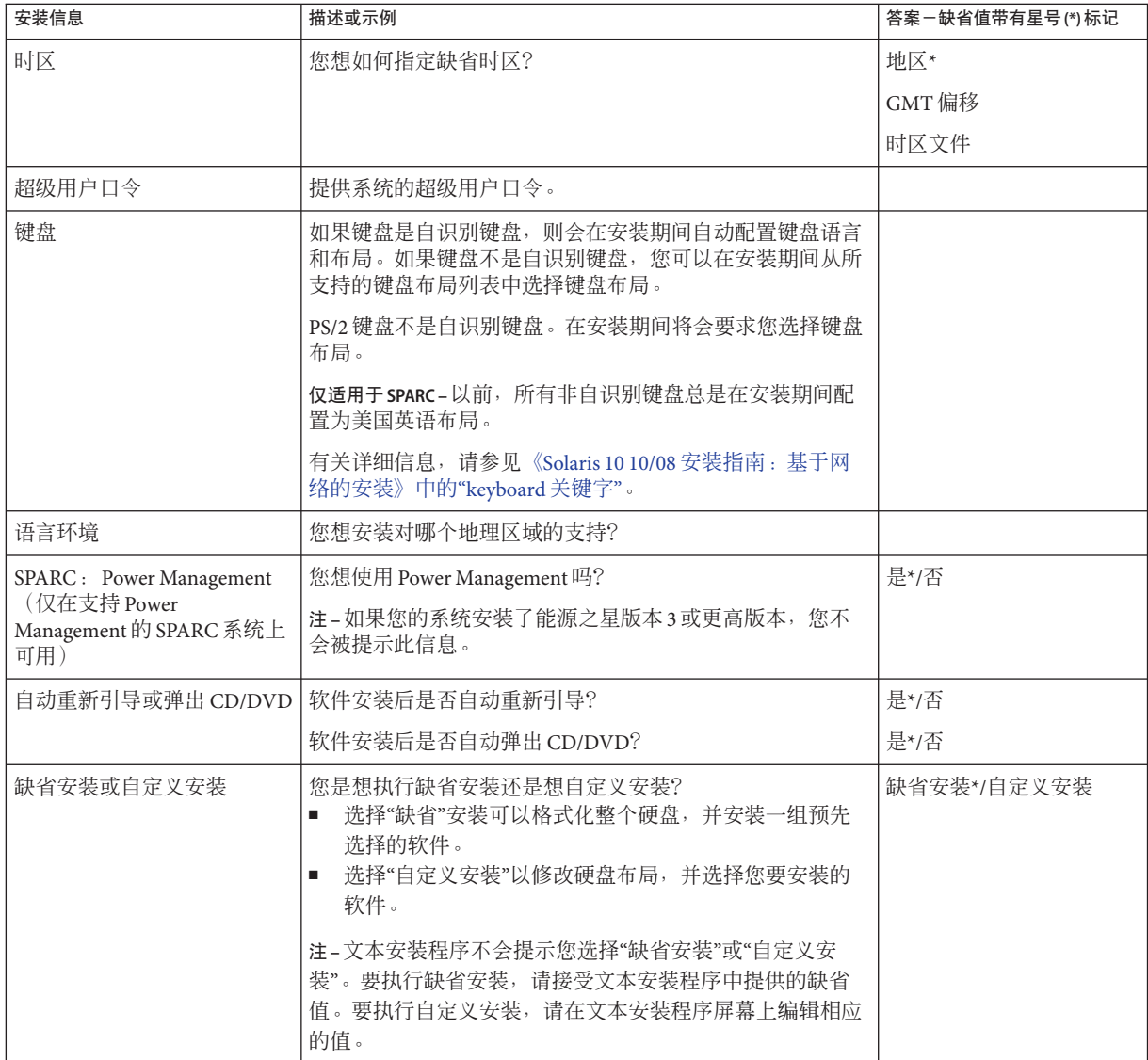

表 **1–5** 安装核对表 (续)

| 安装信息                        | 描述或示例                                                                                                    | 答案一缺省值带有星号(*)标记 |
|-----------------------------|----------------------------------------------------------------------------------------------------|-----------------|
| 软件组                         | 您想安装哪个 Solaris 软件组?                                                                                                    | 整个软件组附加OEM      |
|                             |                                                                                                    | 整个*             |
|                             |                                                                                                    | 开发者             |
|                             |                                                                                                    | 最终用户            |
|                             |                                                                                                    | Core            |
|                             |                                                                                                    | 精简联网            |
| 自定义软件包选择                    | 您想在安装的 Solaris 软件组中添加或删除软件包吗?                                                                                                    |                 |
|                             | 注-选择要添加或删除的软件包时, 您需要了解软件依赖性<br>以及 Solaris 软件的打包方法。                                                                                                    |                 |
| 选择磁盘                        | 您想在哪个磁盘上安装 Solaris 软件?                                                                                                    |                 |
|                             | 示例: c0t0d0                                                                                                    |                 |
| $x86:$ fdisk $\overline{H}$ | 您想创建、删除或修改 Solaris fdisk 分区吗?                                                                                                    |                 |
|                             | 为文件系统布局选择的每一个磁盘都必须有一个 Solaris<br>fdisk $\frac{1}{2}$ .                                                                                                    |                 |
|                             | 如果您的系统当前具有服务分区, 则缺省情况下 Solaris 安装<br>程序将保留该服务分区。如果您希望不保留服务分区, 则必<br>须自定义 fdisk 分区。有关保留服务分区的更多信息, 请参<br>见《Solaris 10 10/08 安装指南: 规划安装和升级》中的"缺省<br>的引导磁盘分区布局保留服务分区"。 |                 |
|                             | 是否要为自定义 fdisk 分区而选择磁盘?                                                                                                    | 是/否*            |
|                             | 是否要自定义 fdisk 分区?                                                                                                    | 是/否*            |
| 保留数据                        | 您想保留安装 Solaris 软件的磁盘上的所有现有数据吗?                                                                                                    | 是/否*            |
| 自动布局文件系统                    | 您希望安装程序在磁盘上自动布局文件系统吗?                                                                                                    | 是*/否            |
|                             | 如果想, 哪些文件系统可用于自动布局?                                                                                                    |                 |
|                             | 示例: /、/opt、/var                                                                                                    |                 |
|                             | 如果不想,则必须提供文件系统的配置信息。                                                                                                    |                 |
|                             | 注-在缺省情况下, Solaris 安装程序 GUI 将对文件系统自动<br>进行布局。                                                                                                    |                 |

<span id="page-20-0"></span>表 **1–5** 安装核对表 (续)

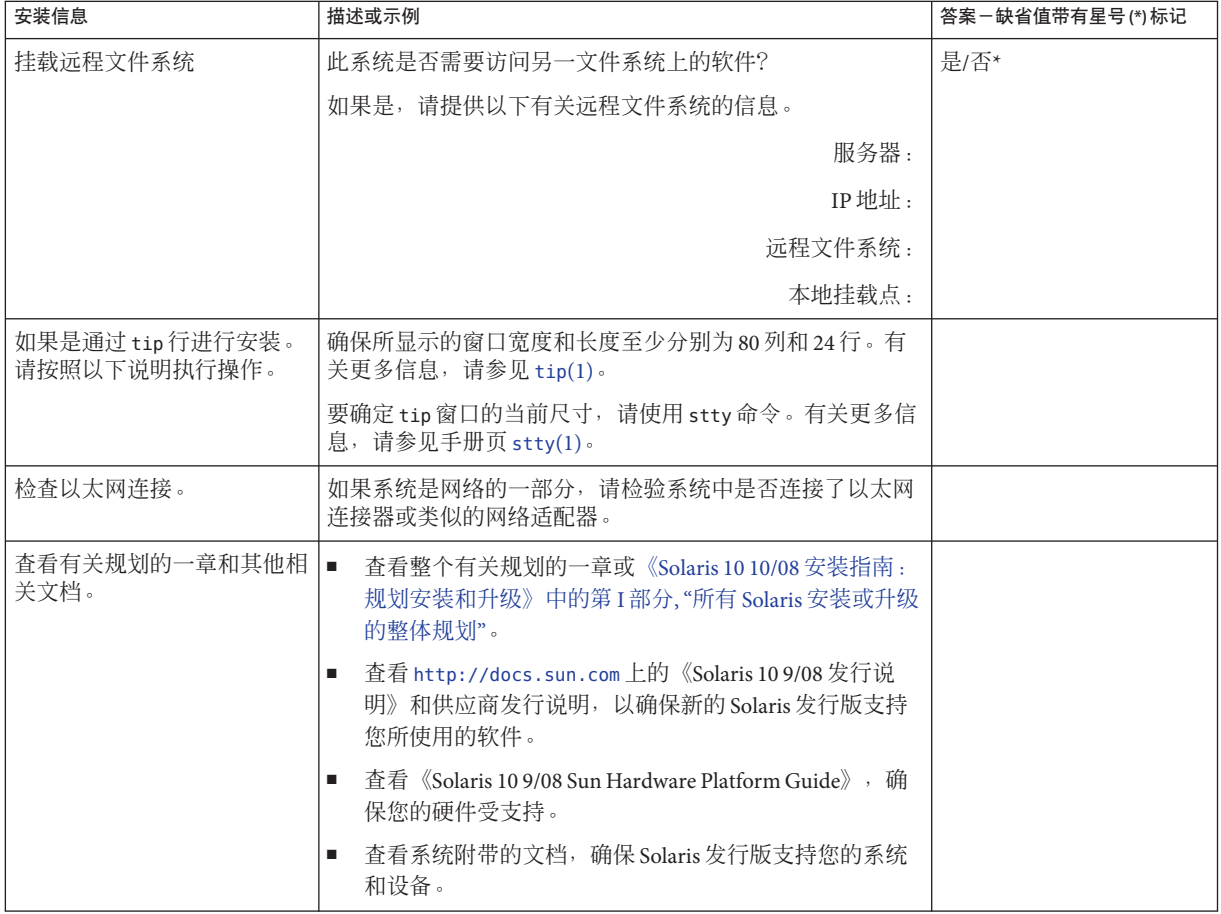

## 在何处查找其他安装信息

有关安装 Solaris OS 的要求和建议的其他信息,请参见《[Solaris 10 10/08](http://docs.sun.com/doc/820-6045) 安装指南: 规 [划安装和升级》中](http://docs.sun.com/doc/820-6045)的以下各节。本文档提供系统要求和较高级别的规划信息,如文件 系统的规划原则和升级规划。

表**1–6** 安装参考

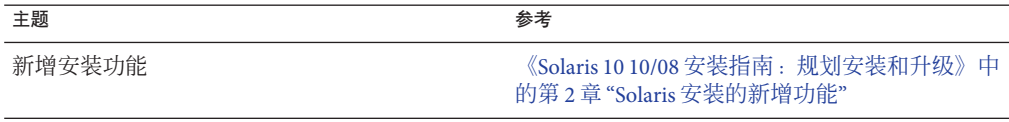

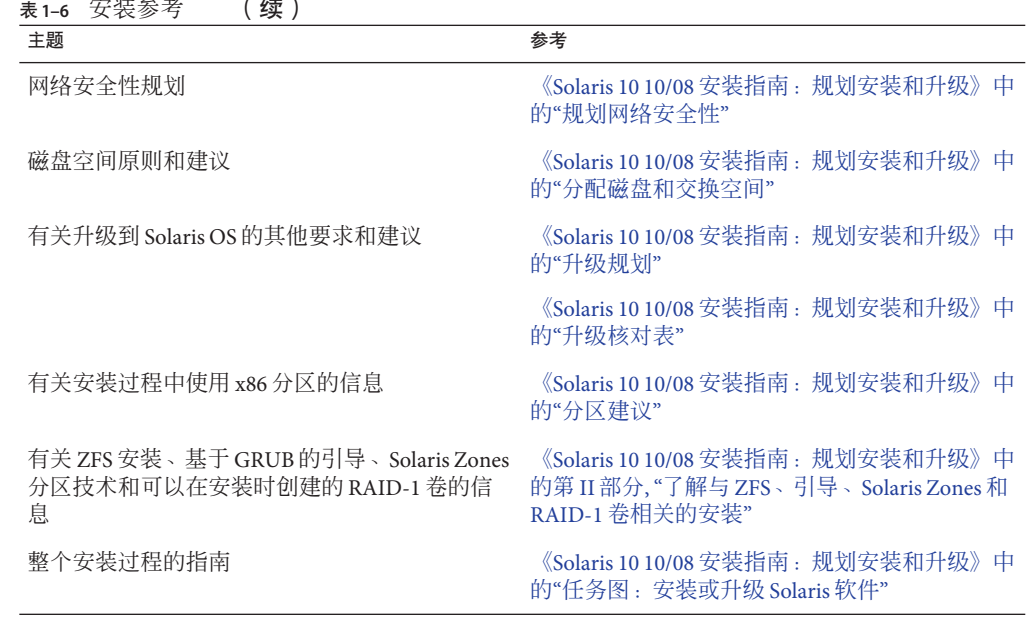

22 Solaris 10 10/08 安装指南: 基本安装 · 2008 年 10 月

<span id="page-22-0"></span>第  $\begin{array}{c} \begin{array}{c} \text{1} \end{array} \\ \text{2} \end{array} \\ \text{2} \end{array}$ **2** 章

# 使用适用于UFS文件系统的Solaris安装程 序进行安装(任务)

本章介绍如何使用 Solaris Operating System DVD 上的 Solaris 安装程序或 Solaris Software - 1 CD 来安装或升级 Solaris 软件。

注 **–** 本章提供了 UFS (/) 根文件系统的安装说明。如果要安装 ZFS 根池,请参见 第 3 章,针对 ZFS 根池使用 Solaris [交互式文本安装程序进行安装\(规划和任务\)。](#page-46-0)

本章包含以下主题:

- 第 23 页中的 "SPARC: 使用适用于 UFS 文件系统的 Solaris 安装程序进行安装或升级 "
- 第 34 页中的 "x86: 使用适用于 UFS 文件系统的 Solaris [安装程序进行安装或升级"](#page-33-0)

有关新增安装功能的信息,请参见《Solaris 10 10/08 [安装指南:规划安装和升级》中的](http://docs.sun.com/doc/820-6045/gaufd?a=view) 第 2 章 "Solaris [安装的新增功能](http://docs.sun.com/doc/820-6045/gaufd?a=view)"。有关 Solaris OS 的所有新增功能的信息, 请参 见《Solaris 10 [新增功能》。](http://docs.sun.com/doc/819-0361)

### **SPARC:**使用适用于**UFS**文件系统的**Solaris**安装程序进行安 装或升级

对于 UFS 文件系统, 可以使用 Solaris 安装程序程序安装或升级 Solaris OS。本节列出了 安装 Solaris OS 所需执行的任务,并提供了有关如何从 DVD 或 CD 介质安装 Solaris OS 的详细说明。

### ▼ **SPARC:**使用**Solaris**安装程序安装或升级

本过程说明如何从适用于 UFS 文件系统的 CD 或 DVD 介质安装基于 SPARC 的独立系 统。

注 **–** 如果要在没有直接连接 DVD-ROM 或 CD-ROM 驱动器的计算机或域上安装 Solaris OS,您可以使用已连接到其他计算机上的 DVD-ROM 或 CD-ROM 驱动器。有关详细说 明,请参阅《Solaris 10 10/08 [安装指南:基于网络的安装》中的附录](http://docs.sun.com/doc/820-6063/remotecd-2?a=view) B "远程安装或升级 [\(任务\)](http://docs.sun.com/doc/820-6063/remotecd-2?a=view)"。

- 在开始安装之前,请执行下列任务。 开始之前
	- 确保您有下列介质。
		- 对于 DVD 安装, Solaris Operating System for SPARC Platforms DVD
		- 对于 CD 安装:
			- Solaris Software CD 。
			- Solaris Languages for SPARC Platforms CD-如有必要, 安装程序会提示您插入 这些 CD,以支持特定地理区域的语言。
	- 验证您的系统满足最低要求。

系统必须满足以下要求。

- 内存-512 MB 或更大
- 磁盘空间-6.8 GB 或更大
- 处理器速度-200 MHz 或更高

有关系统要求的详细信息,请参见第 10 [页中的 "系统要求和建议"。](#page-9-0)

- 收集安装 Solaris OS 所需的信息。
	- 对于没有联网的系统,请收集下列信息。
		- 要安装的系统的主机名
		- 要在系统上使用的语言和语言环境
	- 对于联网的系统,请收集下列信息。

注 **–**从**Solaris 10 11/06**发行版开始,您可以在初始安装期间选择更改网络安全性 设置, 以便禁用除安全 Shell 之外的所有网络服务, 或对这些服务进行限制以使 它们只响应本地请求。此安全性选项仅在初始安装期间可用,在升级期间不可 用。升级时会保留所有以前设置的服务。如有必要,可在升级后通过使用 netservices 命令对网络服务进行限制。请参见《Solaris 10 10/08 安装指南: 规划 [安装和升级》中的](http://docs.sun.com/doc/820-6045/gdpgj?a=view)"规划网络安全性"。

可以在安装后,使用 netservices open 命令,或通过使用 SMF 命令启用各个服 务来启用网络服务。请参见《Solaris 10 10/08 [安装指南:规划安装和升级》中](http://docs.sun.com/doc/820-6045/gdpfv?a=view) 的"[在安装后修改安全性设置](http://docs.sun.com/doc/820-6045/gdpfv?a=view)"。

■ 要安装的系统的主机名

■ 键盘布局

注**–**如果键盘是自识别键盘,则会在安装期间自动配置键盘布局。如果键盘 不是自识别键盘,您可以在安装期间从所支持的键盘布局列表中选择键盘布 局。

PS/2 键盘不是自识别键盘。在安装期间将会要求您选择键盘布局。

有关详细信息,请参见《Solaris 10 10/08 [安装指南:基于网络的安装》中](http://docs.sun.com/doc/820-6063/gdxwg?a=view) 的["keyboard](http://docs.sun.com/doc/820-6063/gdxwg?a=view) 关键字"。

- 要在系统上使用的语言和语言环境
- 主机 IP 地址
- 子网掩码
- 命名服务的类型(例如 DNS、NIS 或 NIS+)
- 域名

注 **–** 在安装过程中可以选择缺省 NFSv4 域名,也可以指定自定义 NFSv4 域 名。有关详细信息,请参见《Solaris 10 10/08 [安装指南:规划安装和升级》中](http://docs.sun.com/doc/820-6045/geupg?a=view) 的"[安装期间可配置](http://docs.sun.com/doc/820-6045/geupg?a=view) NFSv4 域名"。

- 名称服务器的主机名
- 名称服务器的主机 IP 地址
- 超级用户口令

有关安装系统所需收集的信息, 请参见第 14 [页中的 "安装核对表"。](#page-13-0)如果要升级系 统,请参见《Solaris 10 10/08 [安装指南:规划安装和升级》中的](http://docs.sun.com/doc/820-6045/gatherinfo-5?a=view)"升级核对表"。

注 **–** 如果系统包含非全局区域,则建议使用 Solaris Live Upgrade 作为升级程序或用来 添加修补程序的程序。其他升级程序可能需要较长的升级时间,这是因为完成升级 所需的时间随安装的非全局区域数量呈线性增加。

有关使用 Solaris Live Upgrade 进行升级的信息,请参见《[Solaris 10 10/08](http://docs.sun.com/doc/820-6071/esqbt?a=view) 安装指南 :Solaris Live Upgrade [和升级规划》中的第](http://docs.sun.com/doc/820-6071/esqbt?a=view) I 部分, "使用 Solaris Live Upgrade 进行升 [级](http://docs.sun.com/doc/820-6071/esqbt?a=view)"。

■ (可选)备份系统。

如果想保留任何现有数据或应用程序,请备份系统。有关如何备份系统的详细说 明,请参[见《系统管理指南:设备和文件系统》中的第](http://docs.sun.com/doc/819-7062/bkupconcepts-57422?a=view) 24 章 "备份和恢复文件系统 [\(概述\)](http://docs.sun.com/doc/819-7062/bkupconcepts-57422?a=view)"。

第 2章 • 使用适用于 UFS 文件系统的 Solaris 安装程序进行安装(任务 ) 25

- 插入**Solaris Operating System for SPARC Platforms DVD**或**Solaris Software for SPARC Platforms - 1 CD**。 **1**
- 引导系统。 **2**
	- 如果系统是刚出厂的新系统, 则打开该系统。
	- 如果要安装当前正在运行的系统,请关闭该系统。 将显示 ok 提示符。
- 启动**Solaris**安装程序。 **3**
	- 要从本地**DVD**或**CD**引导并在桌面会话中启动**Solaris**安装程序**GUI**,请键入以下命 令。

ok **boot cdrom**

- 要从本地 DVD 或 CD 引导并在桌面会话中启动文本安装程序,请键入以下命令。 ok **boot cdrom - text**
	- text 指定在桌面会话中运行文本安装程序。使用此选项可改写缺省的 GUI 安装 程序。
- 要从本地 DVD 或 CD 引导并在控制台会话中启动文本安装程序, 请键入以下命令。

ok **boot cdrom - nowin**

nowin 指定在控制台会话中运行文本安装程序。使用此选项可改写缺省的 GUI 安 装程序。

有关 Solaris 安装程序 GUI 和文本安装程序的详细信息, 请参见第10 [页中的 "](#page-9-0)Solaris 安 装程序 GUI [或文本安装程序要求"。](#page-9-0)

如果操作系统无法定位自识别键盘,下一个屏幕将显示键盘布局选择。

注 **–** PS/2键盘不是自识别键盘。在安装期间将会要求您选择键盘布局。

(可选的)从下面的屏幕中选择所需的键盘布局,然后按**F2**键继续。 **4**

Configure Keyboard Layout

+---------------------------------------------------------------------------+ Please specify the keyboard layout from the list below. | | To make a selection, use the arrow keys to highlight the option and press Return to mark it [X]. | | Keyboard Layout

```
| ----------------------- |
       [ ] Serbia-And Montenegro
       [ \vert ] Slovenian
       [ ] Slovakian
       [ \vert ] Spanish
       | [ ] Swedish |
       [ ] Swiss-French
       [ ] Swiss-German
       [ ] Taiwanese
      [ ] Turkish0
       | [ ] TurkishF |
      [ ] UK-English
      [ X] US-English
| |
    F2 Continue F6 Help
                                  +---------------------------------------------------------------------------+
```
系统会配置设备和接口,并搜索配置文件。如果在先前的步骤中选择了 GUI 安装,接 下来的两个屏幕将确认 GUI 是否正常起作用。

#### (可选的)在下面的屏幕中,按**Enter**键。 **5**

Starting Solaris Interactive (graphical user interface) Installation +------------------------------------------------------------+ | You must respond to the first question within 30 seconds | | or the installer proceeds in a non-window environment | | (console mode). | | | I If the screen becomes blank or unreadable the installer | proceeds in console mode. | | | | If the screen does not properly revert to console mode, | restart the installation and make the following selection: | | | Solaris Interactive Text (Console session) -------------------------------------------------------------+

注-如果系统内存不足, 无法显示图形用户界面 (graphical user interface, GUI), 程序将 退出并显示一条错误消息。您可以升级内存,然后重新启动安装。

如果想使用另一个需要较少内存即可安装的方法,请重新启动安装,并选择文本安装 程序选项而不是 GUI 安装程序选项。

进度消息结束后,将显示另一个确认屏幕。

(可选的)将光标移动到下面的文本屏幕中,并按**Enter**键。 **6**

第 2章 • 使用适用于 UFS 文件系统的 Solaris 安装程序进行安装 ( 任务 )

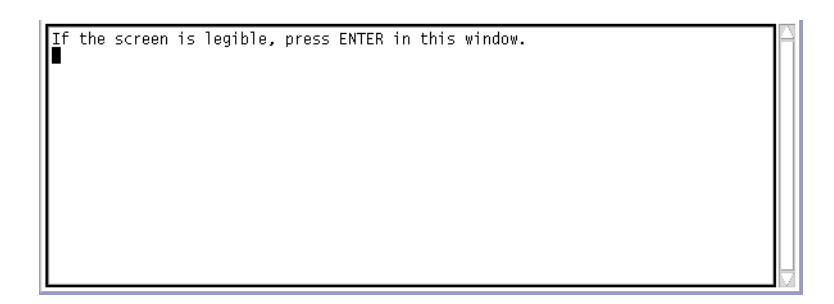

此时将显示语言选项列表。

### 在下面的屏幕中,选择要在安装过程中使用的语言,并按**Enter**键。 **7**

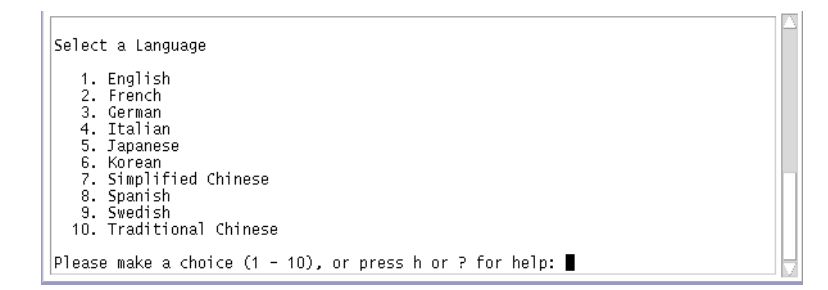

几秒钟之后,即会显示 Solaris 安装程序"欢迎"屏幕。

- 如果正在运行 Solaris GUI 安装程序, 则会显示图 2-1 中的屏幕。
- 如果正在桌面会话中运行 Solaris 文本安装程序, 则会显示图 2-2 中的屏幕。

<span id="page-28-0"></span>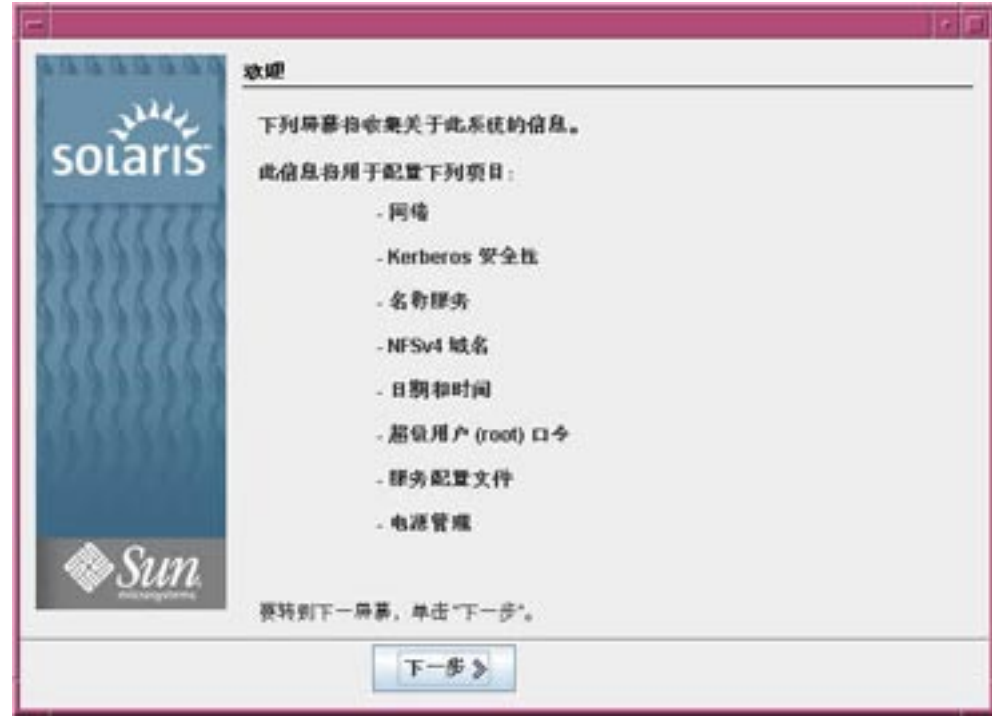

图 **2–1** Solaris GUI安装程序"欢迎"屏幕

<span id="page-29-0"></span>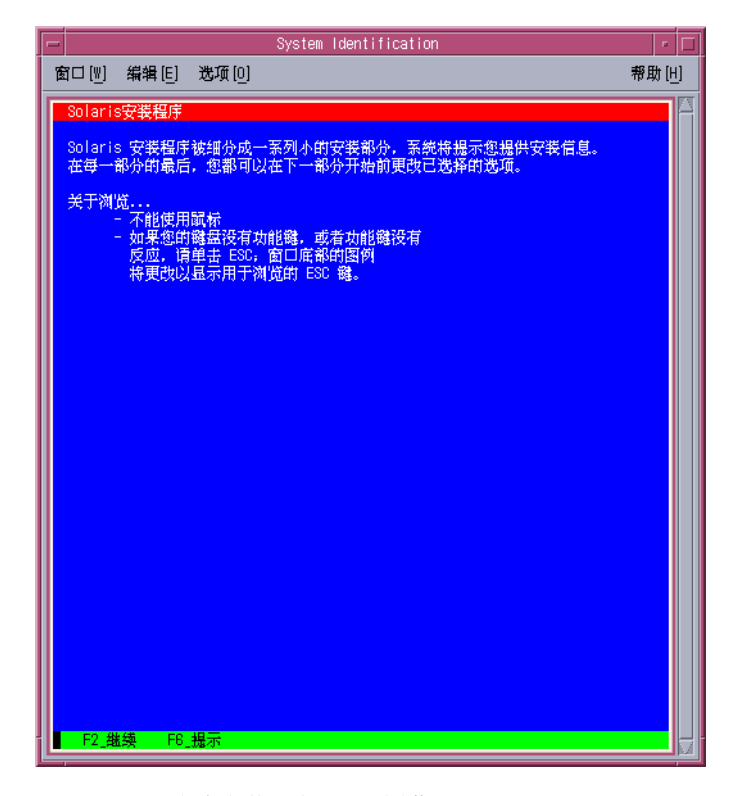

图 **2–2** Solaris文本安装程序"欢迎"屏幕

- 单击**"**下一步**"**,开始安装。如果有提示,请回答系统配置问题。 **8**
	- 如果您已预配置了所有的系统信息,则安装程序不会提示您输入任何配置信息。有 关更多信息,请参见《Solaris 10 10/08 [安装指南:基于网络的安装》中的第](http://docs.sun.com/doc/820-6063/preconsysid-15630?a=view) 2 章 "预 [配置系统配置信息\(任务\)](http://docs.sun.com/doc/820-6063/preconsysid-15630?a=view)"。
	- 如果您没有预配置所有的系统信息,安装程序会在多个屏幕中提示您输入此信息。 使用第 14 [页中的 "安装核对表"可](#page-13-0)帮助您回答配置问题。
	- 在安装过程中可以选择缺省 NFSv4 域名, 也可以指定自定义 NFSv4 域名。有关指定 域名的更多信息,请参见《Solaris 10 10/08 [安装指南:规划安装和升级》中的](http://docs.sun.com/doc/820-6045/geupg?a=view)"安装 [期间可配置](http://docs.sun.com/doc/820-6045/geupg?a=view) NFSv4 域名"。
	- 一个配置问题会询问您是否要启用网络服务以供远程客户机使用。缺省响应为"是, 我要启用网络服务以供远程客户机使用"。

选择"否"可提供较安全的配置,在该配置下,安全 Shell 是向远程客户机提供的唯一 网络服务。选择"是"会像以前的 Solaris 发行版一样,将启用为数较多的一组服务。 您可以放心地选择"否",因为在安装后可启用所有程序。有关这些选项的详细信 息,请参见《Solaris 10 10/08 [安装指南:规划安装和升级》中的](http://docs.sun.com/doc/820-6045/gdpgj?a=view)"规划网络安全性"。

可以在安装后,使用 netservices open 命令,或通过使用 SMF 命令启用各个服务来 启用网络服务。请参见《Solaris 10 10/08 [安装指南:规划安装和升级》中的](http://docs.sun.com/doc/820-6045/gdpfv?a=view)"在安装 [后修改安全性设置](http://docs.sun.com/doc/820-6045/gdpfv?a=view)"。

在您回答配置问题后,将会出现"欢迎使用 Solaris"屏幕。

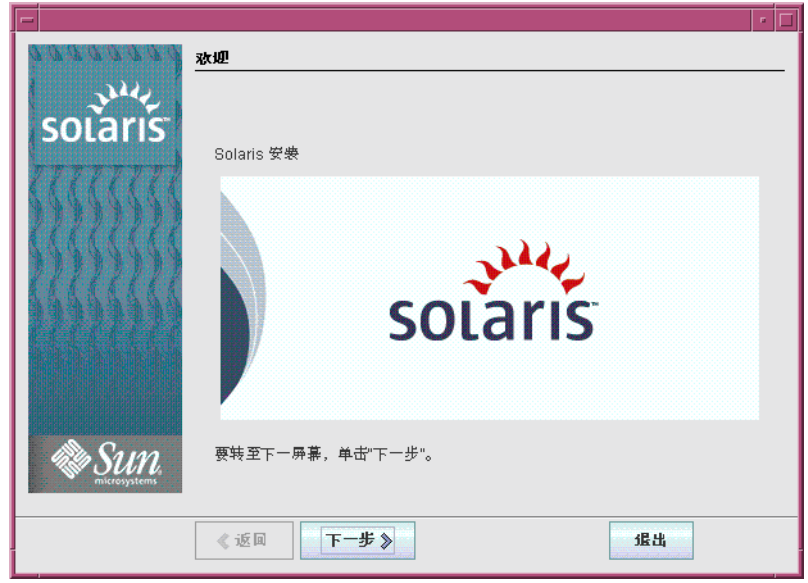

图 **2–3** "欢迎使用Solaris"屏幕

将显示"安装程序问题"屏幕。

- 决定是否要自动重新引导系统,以及是否要自动弹出光盘。单击**"**下一步**"**。 **9** 将显示"指定媒体"屏幕。
- 指定用于安装的介质。单击**"**下一步**"**。 **10** 将出现"许可证"面板。
- 接受许可证协议以便继续安装。单击**"**下一步**"**。 **11** Solaris 安装程序程序会检测系统能否升级。要进行升级,系统必须具有现有的 Solaris 根(/) 文件系统。Solaris 安装程序程序会检测必要的条件, 然后再对系统进行升级。

此时将显示"选择升级安装或初始安装"屏幕。

- 确定您是要执行初始安装还是升级。单击**"**下一步**"**。 **12** 在下一个屏幕中,可以选择缺省安装或自定义安装。
- 选择要执行的安装类型。单击**"**下一步**"**。 **13**
	- 选择**"**缺省安装**"**则会安装完整**Solaris**软件组。
	- 如果要执行下列任务,请选择**"**自定义安装**"**。
		- 安装指定的软件组
		- 安装附加软件
		- 安装指定的软件包
		- 安装指定的语言环境
		- 自定义磁盘布局

有关软件组的更多信息,请参见第 13 [页中的 "软件组的磁盘空间建议"。](#page-12-0)

注**–**文本安装程序不会提示您选择"缺省安装"或"自定义安装"。要执行缺省安装,请接 受文本安装程序中提供的缺省值。要执行自定义安装,请在文本安装程序屏幕上编辑 相应的值。

### 14 如果有提示,请回答其余的配置问题。 在您提供了安装系统所需的信息后,即会出现"准备安装"屏幕。

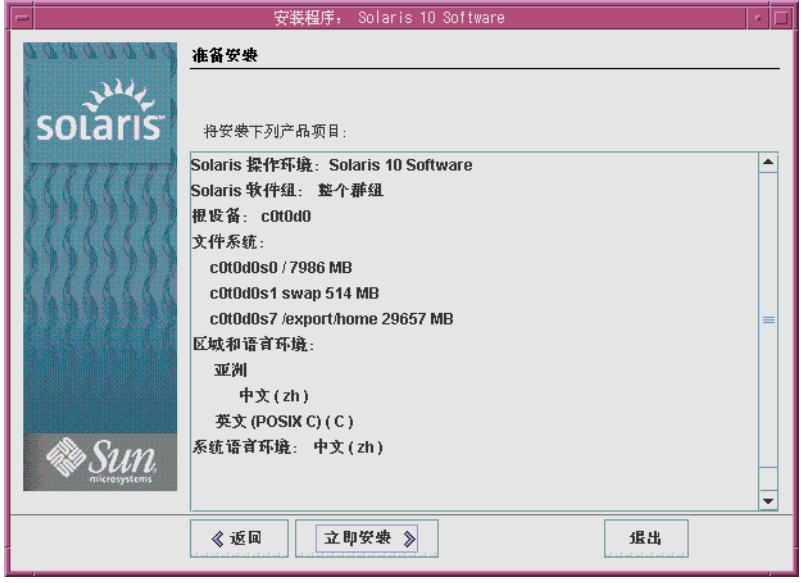

图 **2–4** Solaris安装程序的"准备安装"屏幕

单击**"**立即安装**"**,安装**Solaris**软件。按照屏幕上的说明安装**Solaris**软件。 **15**

当 Solaris 安装程序程序完成 Solaris 软件的安装时,系统自动重新引导或提示您手动重 新引导。

如果要安装其他产品,系统会提示您插入这些产品的 DVD 或 CD。关于安装过程,请 参阅相应的安装文档。

安装完成后,安装日志会保存在一个文件中。您可以在 /var/sadm/system/logs 和 /var/sadm/install/logs 目录中找到安装日志。

- 如果您执行的是初始安装,安装过程即完成。转到步骤16。
- 如果您要升级**Solaris**软件,则可能需要更正一些未保留的本地修改。继续步骤**a**。
	- **a.** 查看/a/var/sadm/system/data/upgrade\_cleanup 文件的内容,以确定是否需要 更正**Solaris**安装程序无法保留的本地修改。
	- **b.** 更正未保留的任何本地修改。
- 16 如果安装过程中未选择自动引导,请重新引导系统。

# **reboot**

<span id="page-33-0"></span>如果您在安装或升级过程中遇到任何问题,请参见《Solaris 10 10/08 [安装指南:自定义](http://docs.sun.com/doc/820-6079/troubleshooting-9?a=view) JumpStart [和高级安装》中的附录](http://docs.sun.com/doc/820-6079/troubleshooting-9?a=view) A "疑难解答(任务)" 故障排除

## **x86:**使用适用于**UFS**文件系统的**Solaris**安装程序进行安装 或升级

通过使用 Solaris 安装程序程序, 您可以安装也可以升级 Solaris OS。本节列出了安装 Solaris OS 所需执行的任务,并提供了有关如何从 DVD 或 CD 介质安装 Solaris OS 的详 细说明。

### ▼ **x86:**通过**GRUB**使用**Solaris**安装程序执行安装或升 级

基于 x86 的系统的 Solaris 安装程序将使用 GRUB 引导装载器。本过程介绍如何从适用 于 UFS 文件系统的 CD 或 DVD 介质通过使用 GRUB 引导装载器安装基于 x86 的独立系 统。有关 GRUB 引导装载器的概述信息,请参见《Solaris 10 10/08 [安装指南:规划安装](http://docs.sun.com/doc/820-6045/grub-1?a=view) 和升级》中的第 7 章 "基于 SPARC 和 x86 [的引导\(概述与规划\)](http://docs.sun.com/doc/820-6045/grub-1?a=view)"。

注 **–** 如果要在没有直接连接 DVD-ROM 或 CD-ROM 驱动器的计算机或域上安装 Solaris OS,您可以使用已连接到其他计算机上的 DVD-ROM 或 CD-ROM 驱动器。有关详细说 明,请参阅《Solaris 10 10/08 [安装指南:基于网络的安装》中的附录](http://docs.sun.com/doc/820-6063/remotecd-2?a=view) B "远程安装或升级 [\(任务\)](http://docs.sun.com/doc/820-6063/remotecd-2?a=view)"。

- 在开始安装之前,请执行下列任务。 开始之前
	- 确保您有下列介质。
		- 如果从 DVD 安装, 请使用 Solaris Operating System for x86 Platforms DVD。
		- 如果从 CD 介质安装, 请使用以下介质:
			- Solaris Software CD 。
			- Solaris Languages for x86 Platforms CD-如果有必要, 安装程序会提示您插入 这些 CD,以支持特定地理区域的语言。
	- 检查您的系统 BIOS, 确保可以从 CD 或 DVD 介质引导。
	- 获取在您的硬件上安装 Solaris OS 所需的任何安装时更新 (install time updates, ITU) 或 驱动程序。要确定您是否需要 ITU 或其他驱动程序,请参见您的硬件文档。
	- 验证您的系统满足最低要求。

系统必须满足以下要求。

- 内存-512 MB 或更大
- 磁盘空间-6.8 GB 或更大
- 处理器速度-120 MHz 或更高 (具有硬件浮点)

有关系统要求的详细信息,请参见第 10 [页中的 "系统要求和建议"。](#page-9-0)

如果要在非 Sun Microsystems, Inc. 生产的系统上安装 Solaris OS, 请在开始安装前检 查 <http://www.sun.com/bigadmin/hcl> 上的 Solaris 硬件兼容性列表。

- 收集安装 Solaris OS 所需的信息。
	- 对于没有联网的系统,请收集下列信息。
		- 要安装的系统的主机名
		- 要在系统上使用的语言和语言环境
	- 对于联网的系统,请收集下列信息。

注 **–**从**Solaris 10 11/06**发行版开始,您可以在初始安装期间选择更改网络安全性 设置,以便禁用除安全 Shell 之外的所有网络服务, 或对这些服务进行限制以使 它们只响应本地请求。此安全性选项仅在初始安装期间可用,在升级期间不可 用。升级时会保留所有以前设置的服务。如有必要,可在升级后通过使用 netservices 命令对网络服务进行限制。请参见《Solaris 10 10/08 [安装指南:规划](http://docs.sun.com/doc/820-6045/gdpgj?a=view) [安装和升级》中的](http://docs.sun.com/doc/820-6045/gdpgj?a=view)"规划网络安全性"。

可以在安装后, 使用 netservices open 命令, 或通过使用 SMF 命令启用各个服 务来启用网络服务。请参见《Solaris 10 10/08 [安装指南:规划安装和升级》中](http://docs.sun.com/doc/820-6045/gdpfv?a=view) 的"[在安装后修改安全性设置](http://docs.sun.com/doc/820-6045/gdpfv?a=view)"。

- 要安装的系统的主机名
- 键盘布局

注**–**如果键盘是自识别键盘,则会在安装期间自动配置键盘布局。如果键盘 不是自识别键盘,您可以在安装期间从所支持的键盘布局列表中选择键盘布 局。

有关详细信息,请参见《Solaris 10 10/08 [安装指南:基于网络的安装》中](http://docs.sun.com/doc/820-6063/gdxwg?a=view) 的["keyboard](http://docs.sun.com/doc/820-6063/gdxwg?a=view) 关键字"。

- 要在系统上使用的语言和语言环境
- 主机 IP 地址
- 子网掩码
- 命名服务的类型(例如 DNS、NIS 或 NIS+)
- 域名

注 **–** 在安装过程中可以选择缺省 NFSv4 域名,也可以指定自定义 NFSv4 域 名。有关指定域名的更多信息,请参见《Solaris 10 10/08 [安装指南:规划安装](http://docs.sun.com/doc/820-6045/geupg?a=view) 和升级》中的"[安装期间可配置](http://docs.sun.com/doc/820-6045/geupg?a=view) NFSv4 域名"。

- 名称服务器的主机名
- 名称服务器的主机 IP 地址
- 超级用户口令

有关安装系统所需收集的信息, 请参见第 14 [页中的 "安装核对表"。](#page-13-0)如果要升级系 统,请参见《Solaris 10 10/08 [安装指南:规划安装和升级》中的](http://docs.sun.com/doc/820-6045/gatherinfo-5?a=view)"升级核对表"。

注 **–** 如果系统包含非全局区域,则建议使用 Solaris Live Upgrade 作为升级程序或用来 添加修补程序的程序。其他升级程序可能需要较长的升级时间,这是因为完成升级 所需的时间随安装的非全局区域数量呈线性增加。

有关使用 Solaris Live Upgrade 进行升级的信息,请参见《[Solaris 10 10/08](http://docs.sun.com/doc/820-6071/esqbt?a=view) 安装指南 :Solaris Live Upgrade [和升级规划》中的第](http://docs.sun.com/doc/820-6071/esqbt?a=view) I 部分, "使用 Solaris Live Upgrade 进行升 [级](http://docs.sun.com/doc/820-6071/esqbt?a=view)"。

■ (可选)备份系统。

如果想保留任何现有数据或应用程序,请备份系统。有关如何备份系统的详细说 明, 请参见《系统管理指南 · 设备和文件系统》中的第 24 章 "备份和恢复文件系统 [\(概述\)](http://docs.sun.com/doc/819-7062/bkupconcepts-57422?a=view)"。

将相应介质插入系统中。 **1**

如果从 Solaris Operating System DVD 或 Solaris Software - 1 CD 引导,请插入磁盘。系统 的 BIOS 必须支持从 DVD 或 CD 引导。

您可能需要手动设置 BIOS, 以便从 DVD 或 CD 引导。请参见您的硬件文档,获取更多 有关如何设置 BIOS 的信息。

- 通过先关闭再打开系统来引导系统。 **2**
- 如果您需要手动设置**BIOS**以便从**CD**或**DVD**引导,请键入相应的组合键来中断系统的引 **3** 导过程。

在 BIOS 中修改引导优先级,然后退出 BIOS, 返回到安装程序。
<span id="page-36-0"></span>执行内存测试和硬件检测。屏幕刷新。将会显示 GRUB 菜单。 GNU GRUB version 0.95 (631K lower / 2095488K upper memory)  $+$ | Solaris | | Solaris Serial Console ttya | | Solaris Serial Console ttyb (for lx50, v60x and v65x) | | | | | +-------------------------------------------------------------------------+ Use the ^ and v keys to select which entry is highlighted. Press enter to boot the selected OS, 'e' to edit the commands before booting, or 'c' for a command-line.

- 选择相应的安装选项。 **4**
	- 如果要从**CD**或**DVD**为当前系统安装**Solaris OS**,请选择**"Solaris"**,然后按**Enter**键。 如果要使用缺省值安装系统,请选择该选项。
	- 如果要安装 Solaris OS 并且将屏幕输出发送到串行控制台 ttya (COM1), 请选择 **"Solaris Serial Console ttya"**。 如果要将系统显示设备更换为连接到串行端口 COM1 的系统设备,请选择该选项。
	- 如果要安装**Solaris OS**并且将屏幕输出发送到串行控制台**ttyb (COM2)**,请选择 **"Solaris Serial Console ttyb"**。 如果要将系统显示设备更换为连接到串行端口 COM2 的系统设备,请选择该选项。
	- 如果要使用特定的引导参数安装**Solaris OS**,请执行以下步骤。 您可能需要在安装过程中使用特定的引导参数自定义系统配置。
		- **a.** 在**GRUB**菜单上,请选择您要编辑的安装选项,然后按**e**键。 在 GRUB 菜单 上, 会显示与下列文本类似的引导命令。 kernel /boot/multiboot kernel/unix -B install\_media=cdrom module /boot/x86.miniroot
		- **b.** 使用方向键来选择要编辑的引导项,然后按**e**。 要编辑的引导命令将在 GRUB 编辑窗口中显示。

<span id="page-37-0"></span>**c.** 通过键入要使用的引导参数或选项来编辑命令。

Grub 编辑菜单的命令语法如下所示: grub edit>kernel /boot/multiboot kernel/unix/ \ **install** [*url*|**ask**] -B *options* install\_media=*media\_type*

grub edit>kernel\$ /boot/platform/i86pc/\$ISADIR/kernel/unix/ \ **install** [*url*|**ask**] -B *options* install\_media=*media\_type*

有关引导参数和命令语法的信息,请参见《Solaris 10 10/08 [安装指南:基于网络](http://docs.sun.com/doc/820-6063/netinstallref-28995?a=view) 的安装》中的第9章"从网络讲行安装(命今参考)"。

- **d.** 要返回到**GRUB**菜单,请选择以下方法之一。
	- 要返回到 GRUB 菜单并保存编辑,请按 Enter 键。 此时将显示 GRUB 菜单。对引导命令的编辑内容也将显示出来。
	- 要返回到**GRUB**菜单但不保存编辑,请按**Escape**键。 此时将显示原始的 GRUB 菜单。
- **e.** 要开始安装,请在**GRUB**菜单中键入**b**。

Solaris 安装程序程序根据安装或升级系统的要求,检查缺省引导盘。如果 Solaris 安装 程序程序无法检测系统配置,程序会提示您所有缺少的信息。

检查完毕后,会显示安装选择屏幕。

### 选择一个安装类型。 **5**

安装选择屏幕显示以下选项。

Select the type of installation you want to perform:

1 Solaris Interactive 2 Custom JumpStart 3 Solaris Interactive Text (Desktop session) 4 Solaris Interactive Text (Console session) 5 Apply driver updates 6 Single user shell

Enter the number of your choice followed by the <ENTER> key. Alternatively, enter custom boot arguments directly.

If you wait 30 seconds without typing anything,

an interactive installation will be started.

- <span id="page-38-0"></span>■ 要安装**Solaris OS**,请选择以下选项:
	- 要使用**Solaris**交互式安装程序**GUI**进行安装,请键入**1**,然后按**Enter**键。
	- 要执行无人参与的自定义 JumpStart 安装,请键入2,然后按 Enter 键。 有关 IumpStart 安装的信息, 请参见《Solaris 10 10/08 安装指南: 自定义 JumpStart [和高级安装》。](http://docs.sun.com/doc/820-6079)
	- 要使用交互式文本安装程序在桌面会话中进行安装,请键入**3**,然后按**Enter** 键。也可以在提示符下输入 b - text。 选择此安装类型会改写缺省的 GUI 安装程序并运行文本安装程序。 有关 Solaris 安装程序 GUI 和文本安装程序的详细信息,请参见第 10 [页中的 "系](#page-9-0)

[统要求和建议"。](#page-9-0) ■ 要使用交互式文本安装程序在控制台会话中进行安装,请键入**4**,然后按**Enter**

键。也可以在提示符下输入 b - nowin。

选择此安装类型会改写缺省的 GUI 安装程序并运行文本安装程序。

系统会配置设备和接口,并搜索配置文件。如果操作系统无法定位自识别键盘,下 一个屏幕将显示键盘布局选择。如果系统可以定位自识别键盘,请跳[至步骤](#page-40-0) 9。

注**–**要在安装前执行系统管理任务,请选择下述两个选项之一,而不是选择上述安 装选项之一。

- 要更新驱动程序或安装一个安装时更新 (install time update, ITU), 请插入更新介 质并键入 5,再按 Enter 键。 您可能需要更新驱动程序或安装 ITU 来允许 Solaris OS 在系统中运行。请遵照有 关驱动程序更新或 ITU 的说明来安装更新。
- 要执行系统管理任务, 请键入 6, 再按 Enter 键。

如果在安装前需要在系统上执行系统管理任务,可能需要启动单用户 shell。有 关可以在安装前执行的系统管理任务的信息,请参[见《系统管理指南:基本管](http://docs.sun.com/doc/819-6950) [理》。](http://docs.sun.com/doc/819-6950)

执行完这些系统管理任务后,将显示前面的选项列表。选择相应的选项来继续安 装。

(可选的)从下面的屏幕中选择所需的键盘布局,然后按**F2**键继续。 **6**

Configure Keyboard Layout

+---------------------------------------------------------------------------+ Please specify the keyboard layout from the list below.

第 2 章 • 使用适用于 UFS 文件系统的 Solaris 安装程序进行安装 ( 任务 )

| | To make a selection, use the arrow keys to highlight the option and press Return to mark it [X]. | | Keyboard Layout | ----------------------- | [ ] Serbia-And Montenegro [  $\vert$  ] Slovenian [ ] Slovakian | [ ] Spanish | | [ ] Swedish | | [ ] Swiss-French | [ ] Swiss-German [ ] Taiwanese | [ ] TurkishQ | [ ] TurkishF | [ ] UK-English | [ X] US-English | | F2 Continue F6 Help +---------------------------------------------------------------------------+

系统会配置设备和接口,并搜索配置文件。如果在先前的步骤中选择了 GUI 安装,接 下来的两个屏幕将确认 GUI 是否正常起作用。

### (可选的)在下面的屏幕中,按**Enter**键。 **7**

```
Starting Solaris Interactive (graphical user interface)
Installation
+------------------------------------------------------------+
| You must respond to the first question within 30 seconds |
| or the installer proceeds in a non-window environment |
| (console mode). |
| |
I If the screen becomes blank or unreadable the installer
| proceeds in console mode. |
| |
| If the screen does not properly revert to console mode,
| restart the installation and make the following selection: |
| |
| Solaris Interactive Text (Console session) |
-------------------------------------------------------------+
```
<span id="page-40-0"></span>注**–**如果系统内存不足,程序将退出并显示一条错误消息。您可以升级内存,然后重新 启动安装。

如果想使用另一个需要较少内存即可安装的方法,请重新启动安装,并选择文本安装 程序选项而不是 GUI 安装程序选项。

进度消息结束后,将显示另一个确认屏幕。

(可选的)将光标移动到下面的文本屏幕中,并按**Enter**键。 **8**

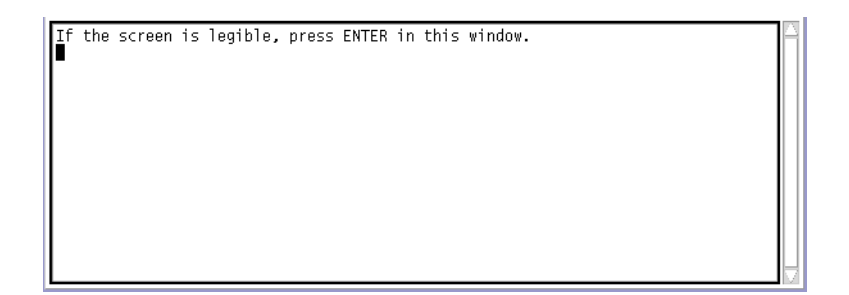

此时将显示语言选项列表。

在下面的屏幕中,选择要在安装过程中使用的语言,并按**Enter**键。 **9**

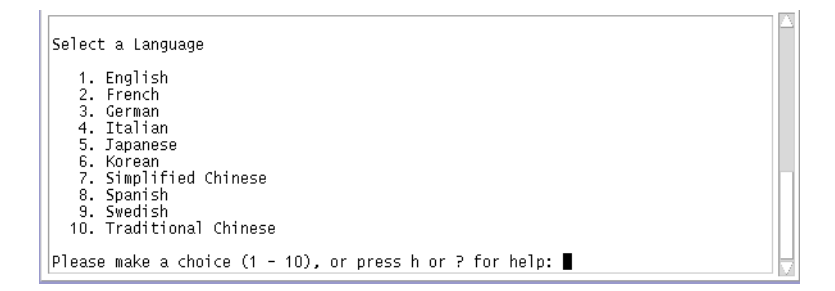

几秒钟后,将出现"Solaris 安装程序"屏幕。

- 如果正在运行 Solaris GUI 安装程序, 则会显示图 2-5 中的屏幕。
- 如果正在桌面会话中运行 Solaris 文本安装程序, 则会显示图 2-6 中的屏幕。

<span id="page-41-0"></span>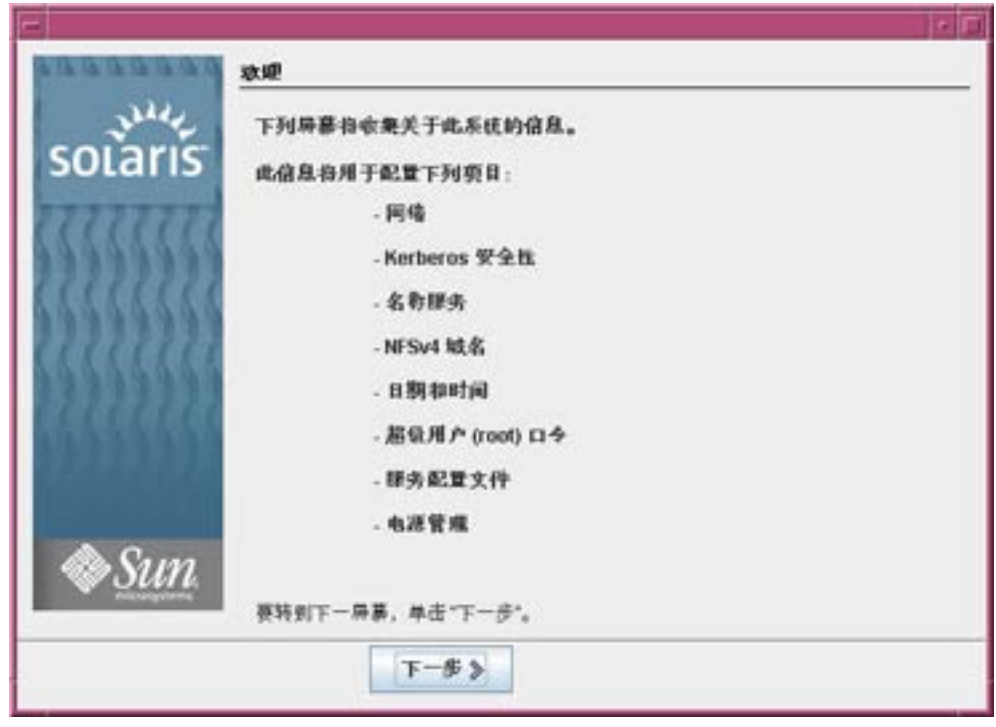

图 **2–5** Solaris GUI安装程序"欢迎"屏幕

<span id="page-42-0"></span>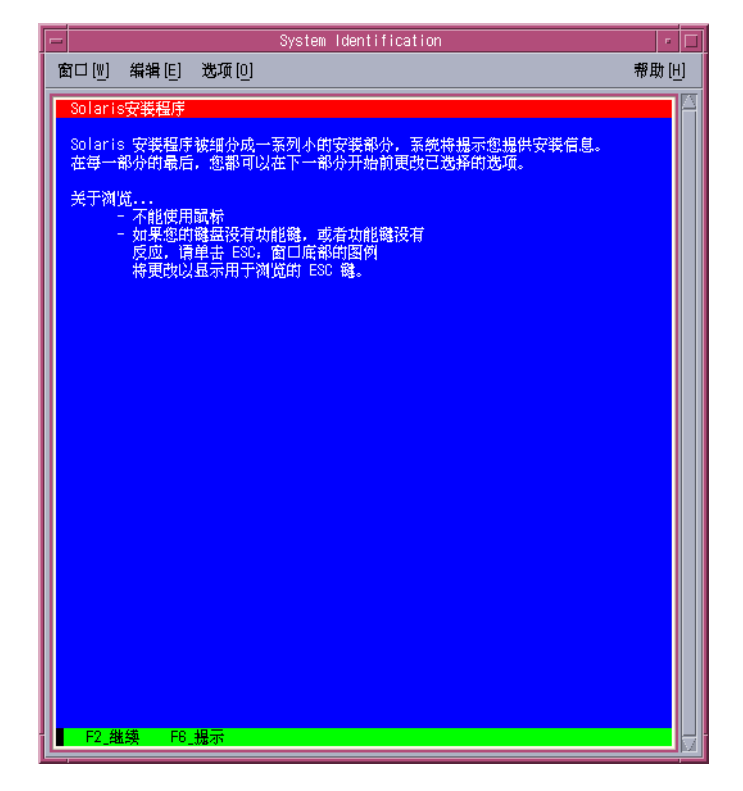

图 **2–6** Solaris文本安装程序"欢迎"屏幕

### 单击**"**下一步**"**,开始安装。如果有提示,请回答其余的配置问题。 **10**

- 如果您已预配置了所有的系统信息,则安装程序不会提示您输入任何配置信息。有 关更多信息,请参见《Solaris 10 10/08 [安装指南:基于网络的安装》中的第](http://docs.sun.com/doc/820-6063/preconsysid-15630?a=view) 2 章 "预 [配置系统配置信息\(任务\)](http://docs.sun.com/doc/820-6063/preconsysid-15630?a=view)"。
- 如果您没有预配置所有的系统信息,安装程序会在多个屏幕中提示您输入此信息。 使用第 14 [页中的 "安装核对表"可](#page-13-0)帮助您回答配置问题。
- 一个配置问题会询问您是否要启用网络服务以供远程客户机使用。缺省响应为"是, 我要启用网络服务以供远程客户机使用"。

选择"否"可提供较安全的配置,在该配置下,安全 Shell 是向远程客户机提供的唯一 网络服务。选择"是"会像以前的 Solaris 发行版一样,将启用为数较多的一组服务。 您可以放心地选择"否",因为在安装后可启用所有程序。有关这些选项的详细信 息,请参见《Solaris 10 10/08 [安装指南:规划安装和升级》中的](http://docs.sun.com/doc/820-6045/gdpgj?a=view)"规划网络安全性"。

可以在安装后,使用 netservices open 命令,或通过使用 SMF 命令启用各个服务来 启用网络服务。请参见《Solaris 10 10/08 [安装指南:规划安装和升级》中的](http://docs.sun.com/doc/820-6045/gdpfv?a=view)"在安装 [后修改安全性设置](http://docs.sun.com/doc/820-6045/gdpfv?a=view)"。

在您回答配置问题后,将会出现"欢迎使用 Solaris"面板。

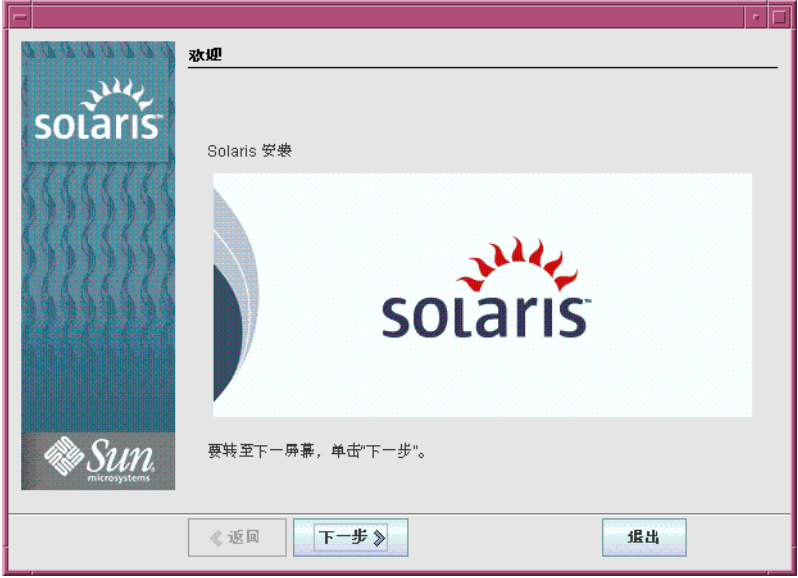

图 **2–7** "欢迎使用Solaris"屏幕

- 决定是否要自动重新引导系统,以及是否要自动弹出光盘。单击**"**下一步**"**。 **11** 将显示"指定媒体"屏幕。
- 指定用于安装的介质。单击**"**下一步**"**。 **12** "许可证"屏幕会出现。
- 接受许可证协议以便继续安装。单击**"**下一步**"**。 **13**

Solaris 安装程序程序会检测系统能否升级。要进行升级,系统必须具有现有的 Solaris 根(/) 文件系统。Solaris 安装程序程序会检测必要的条件, 然后再对系统进行升级。 此时将显示"选择升级安装或初始安装"屏幕。

确定您是要执行初始安装还是升级。单击**"**下一步**"**。 **14**

注 **–**如果在开始安装之前您在系统上恢复了诊断或服务分区,则可能无法升级到Solaris OS。有关更多信息,请参见《Solaris 10 10/08 安装指南: [Solaris Live Upgrade](http://docs.sun.com/doc/820-6071/esxhi?a=view) 和升级规 划》中的"[缺省情况下不会在不包含现有服务分区的系统上创建服务分区](http://docs.sun.com/doc/820-6071/esxhi?a=view)"。

在下一个屏幕中,可以选择缺省安装或自定义安装。

- <span id="page-44-0"></span>选择要执行的安装类型。单击**"**下一步**"**。 **15**
	- 选择**"**缺省安装**"**则会安装完整**Solaris**软件组。
	- 如果要执行下列任务,请选择**"**自定义安装**"**。
		- 安装指定的软件组
		- 安装附加软件
		- 安装指定的软件包
		- 安装指定的语言环境
		- 自定义磁盘布局

有关软件组的更多信息,请参见第 13 [页中的 "软件组的磁盘空间建议"。](#page-12-0)有关自定义 fdisk 分区的信息,请参见《Solaris 10 10/08 [安装指南:规划安装和升级》中的](http://docs.sun.com/doc/820-6045/diskspace-101?a=view)"分区建 [议](http://docs.sun.com/doc/820-6045/diskspace-101?a=view)"。

注**–**文本安装程序不会提示您选择"缺省安装"或"自定义安装"。要执行缺省安装,请接 受文本安装程序中提供的缺省值。要执行自定义安装,请在文本安装程序屏幕上编辑 相应的值。

### 16 如果有提示,请回答其余的配置问题。

在您提供了安装系统所需的信息后,即会出现"准备安装"屏幕。

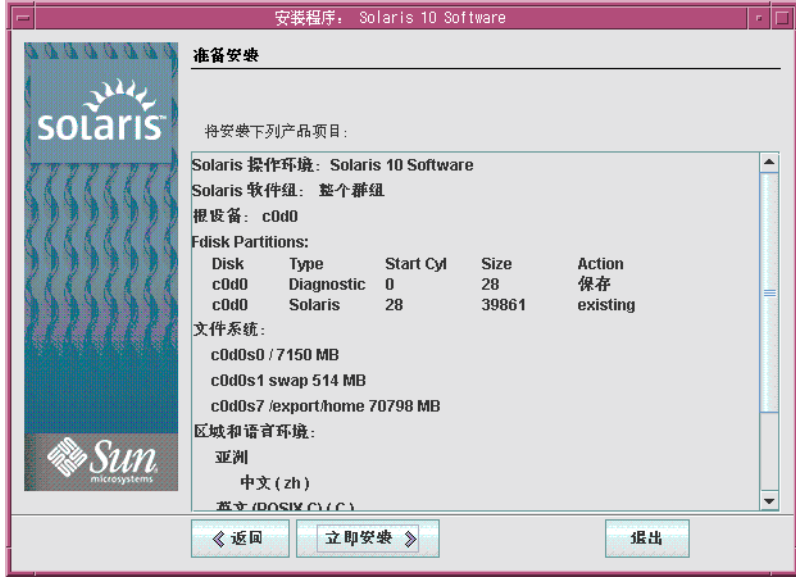

图 **2–8** Solaris安装程序的"准备安装"屏幕

<span id="page-45-0"></span>单击**"**立即安装**"**,安装**Solaris**软件。按照屏幕上的说明在系统上安装**Solaris**软件和任何 **17** 附加软件。

当 Solaris 安装程序程序完成 Solaris 软件的安装时,系统会自动重新引导或提示您手动 重新引导。

完成安装后,安装日志将保存在文件中。您可以在 /var/sadm/system/logs 和 /var/sadm/install/logs 目录中找到安装日志。

- 如果您执行的是初始安装,安装过程即完成。请转至步骤**18**。
- 如果您要升级**Solaris**软件,可能需要更正一些未保留的本地修改。请转至步骤**a**。
	- **a.** 查看/a/var/sadm/system/data/upgrade\_cleanup 文件的内容,以确定是否需要 更正**Solaris**安装程序无法保留的本地修改。
	- **b.** 更正未保留的任何本地修改。
- 18 如果您在安装过程中未选择自动重新引导,请弹出安装介质,然后重新引导系统。

### # **reboot**

系统重新引导后, GRUB 菜单将列出已安装的操作系统, 其中包括新安装的 Solaris OS。选择要引导的操作系统。如果您没有做出其他选择,将装入缺省选择。

## <sub>更多信息</sub> 后<mark>续步骤</mark>

要在您的计算机上安装多个操作系统,您需要指示 GRUB 引导装载器识别这些操作系 统以便进行引导。有关更多信息,请参见 [《系统管理指南:基本管理》中的](http://docs.sun.com/doc/819-6950/fwbqs?a=view)"通过在引 导时编辑 GRUB [菜单修改引导行为](http://docs.sun.com/doc/819-6950/fwbqs?a=view)"。

如果您在安装或升级过程中遇到任何问题,请参见《Solaris 10 10/08 [安装指南:自定义](http://docs.sun.com/doc/820-6079/troubleshooting-9?a=view) JumpStart [和高级安装》中的附录](http://docs.sun.com/doc/820-6079/troubleshooting-9?a=view) A "疑难解答(任务)"。 故障排除

<span id="page-46-0"></span>第  $\frac{2}{3}$ **3** 章

# 针对 ZFS 根池使用 Solaris 交互式文本安装 程序进行安装(规划和任务)

本章介绍了如何使用 Solaris Operating System DVD 或 Solaris Software - 1 CD 上的 Solaris 交互式安装程序来执行 ZFSTM 根池的初始安装。

本章包含以下主题:

- 第 47 页中的 "ZFS 根池安装(规划)"
- 第48 页中的"针对 ZFS 使用 Solaris [交互式文本安装程序执行初始安装"](#page-47-0)

# **ZFS**根池安装(规划)

您可以使用 Solaris 交互式文本安装程序来执行初始安装,以创建一个包含可引导 ZFS 根池的 ZFS 存储池。您不能使用标准的 GUI 安装程序来安装 ZFS 根池。

Solaris 交互式文本安装过程与以前的 Solaris 发行版类似。区别是您可以选择安装 UFS ( /) 根文件系统或 ZFS 根池。UFS 仍然是缺省文件系统。要创建和安装 ZFS 存储池,必 须选择 ZFS 选项。

如果系统中已经有 ZFS 存储池,它们会保持不变,除非您选择现有池中的磁盘来创建 新的存储池。如果您已经有要用于 ZFS 根文件系统的 ZFS 存储池, 则必须使用 Solaris Live Upgrade 将现有的 UFS 根 (/) 文件系统迁移到 ZFS 根池。Solaris Live Upgrade 还提供 了升级 ZFS 根池的方法。有关更多信息,请参见《[Solaris 10 10/08](http://docs.sun.com/doc/820-6071/ggavn?a=view) 安装指南: Solaris Live Upgrade [和升级规划》中的第](http://docs.sun.com/doc/820-6071/ggavn?a=view) 11 章 "Solaris Live Upgrade 和 ZFS(概述)"。

在开始初始安装以创建 ZFS 存储池之前, 请参见《Solaris 10 10/08 安装指南: 规划安装 和升级》中的第 6 章 "ZFS [根文件系统安装\(规划\)](http://docs.sun.com/doc/820-6045/planzfs-1?a=view)"。

# <span id="page-47-0"></span>针对**ZFS**使用**Solaris**交互式文本安装程序执行初始安装

本过程说明如何从 CD 或 DVD 介质安装独立的基于 SPARC 的系统。

# ▼ **SPARC:**如何安装**ZFS**根池

如果要在没有直接连接 DVD-ROM 或 CD-ROM 驱动器的计算机或域上安装 Solaris OS, 您可以使用已连接到其他计算机上的 DVD-ROM 或 CD-ROM 驱动器。有关详细说明, 请参阅《Solaris 10 10/08 安装指南 · 基于网络的安装》中的附录 B "远程安装或升级(任 [务\)](http://docs.sun.com/doc/820-6063/remotecd-2?a=view)"。 开始之前

确保您有下列介质。

- 对于 DVD 安装, Solaris Operating System for SPARC Platforms DVD
- 对于 CD 安装:
	- Solaris Software CD。
	- Solaris Languages for SPARC Platforms CD-如有必要, 安装程序会提示您插入这 些 CD, 以支持特定地理区域的语言。

如果想保留任何现有数据或应用程序,请备份系统。

- 有关备份 UFS 文件系统的信息, 请参见《系统管理指南: 设备和文件系统》中的 第 24 章 "[备份和恢复文件系统\(概述\)](http://docs.sun.com/doc/819-7062/bkupconcepts-57422?a=view)"
- 有关备份 ZFS 根池的信息, 请参见《Solaris ZFS [管理指南》中的](http://docs.sun.com/doc/819-7065/gbchx?a=view)"发送和接收 ZFS 数 [据](http://docs.sun.com/doc/819-7065/gbchx?a=view)"
- 插入**Solaris Operating System for SPARC Platforms DVD**或**Solaris Software for SPARC Platforms - 1 CD**。 **1**
- 引导系统。 **2**
	- 如果系统是刚从包装中取出的新系统,请打开该系统的电源。
	- 如果要安装当前正在运行的系统,请关闭该系统。

将显示 ok 提示符。

启动**Solaris**交互式文本安装程序。不能运行安装**GUI**来安装**ZFS**根池。要从本地**DVD**或 **3 CD**引导并在桌面会话中启动文本安装程序,请键入以下命令

ok **boot cdrom - text**

text 指定在桌面会话中运行文本安装程序。使用此选项可改写缺省的 GUI 安装程 序。

如果操作系统无法定位自识别键盘,下一个屏幕将显示键盘布局选择。

<span id="page-48-0"></span>注 **–** PS/2键盘不是自识别键盘。在安装期间将会要求您选择键盘布局。

(可选的)从下面的屏幕中选择所需的键盘布局,然后按**F2**键继续。 **4**

Configure Keyboard Layout

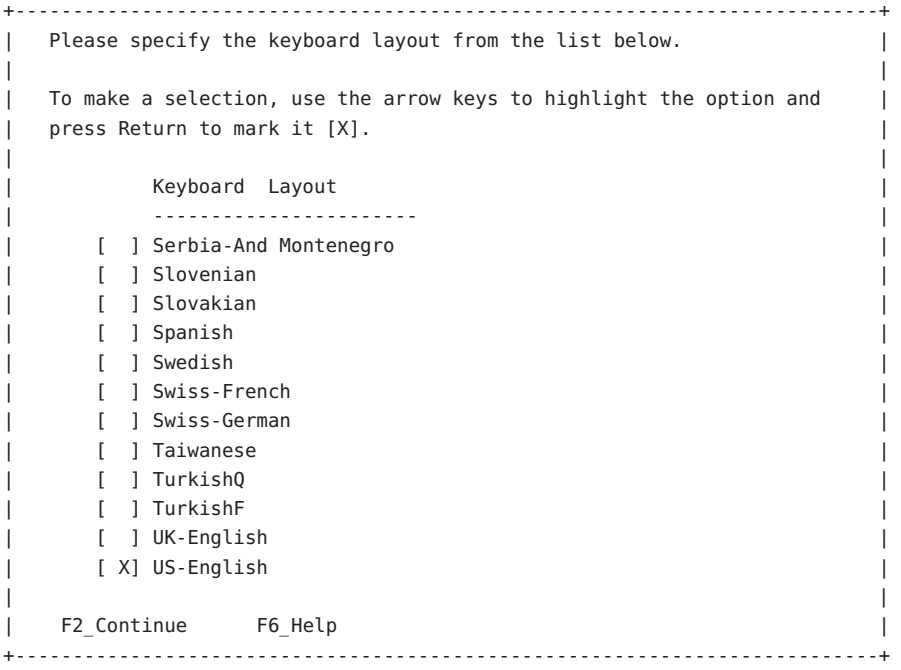

系统会配置设备和接口,并搜索配置文件。可能会显示语言选项列表。如果未显示此 屏幕, 请跳[至步骤](#page-49-0) 6。

(可选的)您可以看到一个用于选择语言的屏幕。选择要在安装期间使用的语言,然 后按**F2**键。 **5**

```
Select a Language
+ - - - - - - - - - - - - - - - - - - - - - -Please specify the the language from the list below.
| |
  To make a selection, use the arrow keys to highlight the option and
  press Return to mark it [X].
| |
     [ ] English
     [ ] French
     [ ] German
     [ ] Italian
     [ ] Japanese
```
<span id="page-49-0"></span>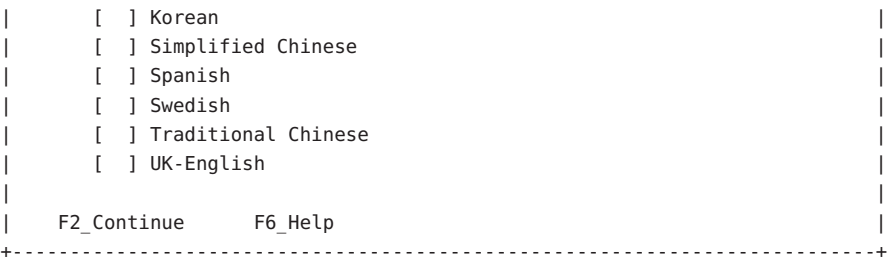

#### 按**F2**键开始安装。如果有提示,请回答其余的配置问题。 **6**

- 预配置系统信息。
	- 如果您已预配置了所有的系统信息,则安装程序不会提示您键入任何配置信息。 有关更多信息,请参见《Solaris 10 10/08 [安装指南:基于网络的安装》中的第](http://docs.sun.com/doc/820-6063/preconsysid-15630?a=view) 2 章 "[预配置系统配置信息\(任务\)](http://docs.sun.com/doc/820-6063/preconsysid-15630?a=view)"。
	- 如果您没有预配置所有的系统信息,安装程序会在多个屏幕中提示您输入此信 息。使用第 14 [页中的 "安装核对表"可](#page-13-0)帮助您回答配置问题。
- 网络配置。

一个配置问题会询问您是否要启用网络服务以供远程客户机使用。缺省响应为"是, 我要启用网络服务以供远程客户机使用"。

选择"否"可提供较安全的配置,在该配置下,安全 Shell 是向远程客户机提供的唯一 网络服务。选择"是"会像以前的 Solaris 发行版一样,将启用为数较多的一组服务。 您可以放心地选择"否",因为在安装后可启用所有程序。有关这些选项的详细信 息,请参见《Solaris 10 10/08 [安装指南:规划安装和升级》中的](http://docs.sun.com/doc/820-6045/gdpgj?a=view)"规划网络安全性"。

可以在安装后,使用 netservices open 命令,或通过使用 SMF 命令启用各个服务来 启用网络服务。请参见《Solaris 10 10/08 [安装指南:规划安装和升级》中的](http://docs.sun.com/doc/820-6045/gdpfv?a=view)"在安装 [后修改安全性设置](http://docs.sun.com/doc/820-6045/gdpfv?a=view)"。

在回答配置问题并设置超级用户口令之后,将显示 "Solaris Interactive Installation" 屏 幕。

Solaris Interactive Installation

+---------------------------------------------------------------------------+ |On the following screens, you can accept the defaults or you can customize | | how Solaris software will be install by: | | - Selecting the type of Solaris software to install | | - Selecting disks to hold the software you've selected | | - Selecting unbundled products to be installed with Solaris | - Specifying how file systems are laid out on the disks | | |After completing these tasks, a summary of your selections | |(called a profile) will be displayed. | | | |There are two ways to install your Solaris software: | | | - "Standard" installs your system from a standard Solaris Distribution. Selecting "standard" allows you to choose between initial install and upgrade, if your system is upgradeable. | | - "Flash" installs your system from one or more Flash Archives. | | F2 Continue F6 Help +---------------------------------------------------------------------------+

### 决定是否要自动重新引导系统,以及是否要自动弹出光盘。按**F2**键。 **7**

如果系统中已经有 ZFS 存储池,则可通过以下消息确认它们,但它们会保持不变,除 非您选择现有池中的磁盘来创建新的存储池。

There are existing ZFS pools available on this system. However, they can only be upgraded using the Live Upgrade tools. The following screens will only allow you to install a ZFS root system, not upgrade one.

"许可证"屏幕会出现。

- 接受许可证协议以便继续安装。按**F2**键。 **8** 此时将显示 "Select Upgrade or Initial Install" 屏幕。如果您具有可以升级的 UFS 文件系 统, 则会显示此屏幕。如果没有显示此屏幕, 请跳至步骤 10。
- 要执行**ZFS**安装,则必须按**F4**键进行初始安装。 **9** 将显示用于选择地理区域、语言环境和其他产品的各个屏幕。
- 选择所需的地理区域、语言环境和其他产品。 此时将显示 "Choose a Filesystem Type" 屏幕。 **10**
- 要创建**ZFS**根池,请选择**"ZFS"**选项,然后按**F2**键。 **11**

Choose a Filesystem Type

```
+---------------------------------------------------------------------------+
  Select the filesystem to use for your Solaris installation
| |
| [ ] UFS |
| [X] ZFS |
| |
  F2 Continue F6 Help
                 +---------------------------------------------------------------------------+
```

```
此时将显示 "Select Software" 屏幕。
```
### 选择要执行的安装类型。按**F2**键。 **12**

要执行缺省安装,请接受所提供的缺省值。要执行自定义安装,请在文本安装程序屏 幕中编辑值。在本示例屏幕中,为安装选中了缺省值 "Entire Distribution Software Group"。

有关软件组的更多信息,请参见第 13 [页中的 "软件组的磁盘空间建议"。](#page-12-0)

Select Software

 $+$ |Select the Solaris software to install on the system | | | |Note: After selecting a software group, you can add or remove | |software by customizing it. However this requires understanding of | |software dependencies and how Solaris software is packaged. | | | | [ ] Entire Distribution plus OEM support ......5838.00 MB | [X] Entire Distribution........................5830.00 MB | | | | Developer System Support....................5695.00 MB | [ ] End User System Support....................4747.00 MB | [ ] Core System Support........................1558.00 MB |  $\parallel$  | Reduced Networking Core System Support.....1512.00 MB | | | F2\_Continue F6\_Help | +---------------------------------------------------------------------------+

此时将显示 "Select Disks" 屏幕。

13 在选择要安装的软件之后,系统将提示您选择用来创建 ZFS 存储池的磁盘。此屏幕与以 前的**Solaris**发行版类似,但以下文本除外:

For ZFS, multiple disks will be configured as mirrors, so the disk you choose, or the slice within the disk must exceed the Suggested Minimum value.

您可以选择要用于 ZFS 根池的一个或多个磁盘。

- 如果您选择了一个磁盘并希望在以后配置镜像,请参见《Solaris ZFS [管理指南》中](http://docs.sun.com/doc/819-7065/gayrd?a=view) 的"管理 ZFS [存储池中的设备](http://docs.sun.com/doc/819-7065/gayrd?a=view)"中的 zpool attach 命令。
- 如果您选择了两个磁盘,则为根池设置镜像的双磁盘配置。镜像的双磁盘或三磁盘 池是最优配置。
- 如果您有八个磁盘并选择了全部八个磁盘,则这八个磁盘将作为一个大的镜像用于 根池。这不是最优配置。

不支持根池的 RAID-Z 池配置。有关配置 ZFS 存储池的更多信息,请参见《[Solaris ZFS](http://docs.sun.com/doc/819-7065/gcfof?a=view) 管理指南》中的"ZFS [存储池的复制功能](http://docs.sun.com/doc/819-7065/gcfof?a=view)"。

Select Disks

### +---------------------------------------------------------------------------+ |On this screen you must select the disks for installing Solaris |

|software. Start by looking at the Suggested Minimum Field; | |this value is the approximate space needed to install the software | |you've selected. For ZFS, multiple disks will be configured as mirrors, | |so the disk you choose on the slice within the disk must exceed | |the Suggested Minimum Value. | | | | Note: xx denotes the current boot disk | | |Disk Device | November 2012 | Available Space | Available Space | November 2013 |========================================================================== | | | |[X]xx c0t0d0 29164 MB (F4 to edit) | | | Maximum Root Size: 29164 MB Suggested Minimum: 5838 MB | | F2 Continue F6 Help +---------------------------------------------------------------------------+

此时将显示 "Preserve Data" 屏幕。

#### (可选)保留用来安装软件的磁盘上的数据。 **14**

如果您选择用于安装软件的磁盘中包含文件系统或具有要保存的未命名的片,则可以 立即保存这些文件系统或未命名的片。

Preserve Data?

+---------------------------------------------------------------------------+ |Do you want to preserve existing data? At least one of the disks you've | |selected for installing Solaris software has file systems or unnamed slices| |that you may want to save | | | | | F2\_Continue F4\_Preserve F6\_Help +---------------------------------------------------------------------------+

如果按了 F4 键来保存数据, 则会显示用于保存数据的屏幕。

#### (可选)选择要保存的数据。 **15**

Preserve Data

+---------------------------------------------------------------------------+ |On this screen you can perserve the data on some or all disk slices. Any | |slice you preserve will not be touched when Solaris software is installed | |If you preserve data on / (root), /usr, or /var you must rename them |because new versions of these file systems are created when Solaris | |software is installed. |

| | |Warning: Preserving an 'overlap' slice will not preserve any data within | |it. To preserve this data, you must explicitly set the mount point name.

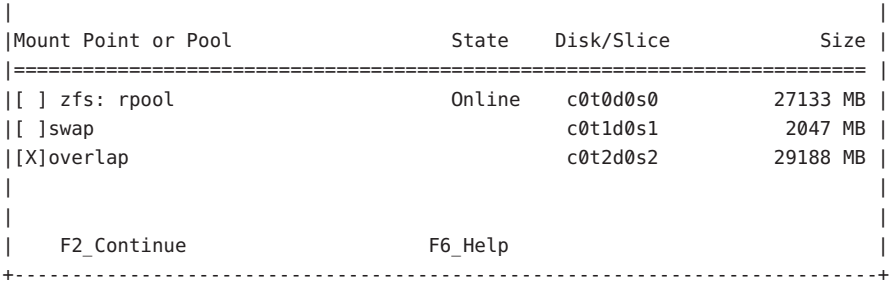

此时将显示用于配置 ZFS 设置的屏幕。

您可以接受缺省值。您也可以更改**ZFS**池的名称、数据集名称、池大小、交换和转储。 **16** 另外,您可以修改创建和挂载/var文件系统的方法。

Configure ZFS Settings +-------------------------------------------------------------------------- -+ |Specify the name of the pool to be created from the disk(s) you have chosen.| |Also specify the name of the dataset to be created within the pool that is | | to be used as the root directory for the filesystem. | | | | ZFS Pool Name: rpool ZFS Root Dataset Name: szboot 0507 ZFS Pool Size in (MB): 17270 Size of swap area in (MB): 1024 Size of dump area in (MB): 1024 | (Pool size must be between 9472 MB and 17270 MB) | | | [X] Keep / and /var combined [ ] Put /var on a separate dataset | | F2 Continue F6 Help +------------------------------------------------------------------------- --+

此时将显示用于挂载远程文件系统的屏幕。

### 确定是否要挂载远程文件系统。 **17**

```
Mount Remote File System
+-------------------------------------------------------------------------- -+
|Do you want to mount a software from a remote file server? This may |
|be necessary if you had to remove software because of disk space problems. |
| |
| |
   F2 Continue F6 Help
+------------------------------------------------------------------------- --+
```
此时将显示最终的安装屏幕。

<span id="page-54-0"></span>查看用来显示您选择的安装选项的**"Profile"**屏幕。如果需要,可以更改安装配置文 **18** 件。以下示例显示的是最终的**"Profile"**安装屏幕。

Profile +-------------------------------------------------------------------------- -+ |The information shown below is your profile for installing Solaris software.| | It reflects the choices you've made on previous screens. | | |============================================================================| | | Installation Option: Initial Boot Device: c1t2d0 Root File System Type: ZFS Client Services: None | | Regions: North America System Locale: C (C) | | Software: Solaris 10, Entire Distribution Pool Name: rpool Boot Environment Name: szboot 0507 Pool Size: 17270 MB Devices in Pool: c1t2d0 | | | | F2 Continue F6 Help +------------------------------------------------------------------------- --+

### 要安装**Solaris**软件,请按**F2**键。按照屏幕上的说明安装**Solaris**软件。 **19**

当 Solaris 交互式文本程序完成 Solaris 软件的安装后,系统会自动重新引导或提示您手 动重新引导。

如果要安装其他产品,系统会提示您插入这些产品的 DVD 或 CD。关于安装过程,请 参阅相应的安装文档。

安装完成后,安装日志会保存在一个文件中。您可以在 /var/sadm/system/logs 和 /var/sadm/install/logs 目录中找到安装日志。

安装完成。

### 如果安装过程中未选择自动引导,请重新引导系统。 **20**

# **reboot**

您的系统将引导至您安装的 ZFS 根池。

您可以使用带 -L 选项的 boot 命令来显示可用引导环境的列表。有关基于 SPARC 的引 导的更多信息,请参[见《系统管理指南:基本管理》中的](http://docs.sun.com/doc/819-6950/ggqhf?a=view)"在基于 SPARC 的系统上从 ZFS [根文件系统引导](http://docs.sun.com/doc/819-6950/ggqhf?a=view)"。

### <span id="page-55-0"></span>21 安装完成后,请查看生成的 ZFS 存储池和文件系统信息,如以下示例所示。

ZFS 根池是一种特殊的池,不需要讲行管理。zfs list 输出样例标识了根池组件(如 rpool/ROOT 项),缺省情况下,这些项是无法访问的。

# zpool status pool: rpool state: ONLINE scrub: none requested config: NAME STATE READ WRITE CKSUM rpool ONLINE 0 0 0 c1t2d0s0 ONLINE 0 0 0 errors: No known data errors # zfs list NAME USED AVAIL REFER MOUNTPOINT rpool 6.83G 9.66G 62K /rpool rpool/ROOT 5.82G 9.66G 18K legacy rpool/ROOT/szboot\_0507 5.82G 9.66G 5.82G rpool/dump 512M 9.66G 512M rpool/swap 518M 9.66G 518M -

如果您最初使用一个磁盘创建了 ZFS 存储池,您可以在安装之后将此磁盘转换为镜像 ZFS 配置。有关添加或附加磁盘的更多信息,请参见《Solaris ZFS [管理指南》中的](http://docs.sun.com/doc/819-7065/gayrd?a=view)"管 理 ZFS [存储池中的设备](http://docs.sun.com/doc/819-7065/gayrd?a=view)"。

如果您在安装过程中遇到任何问题,请参见《Solaris 10 10/08 [安装指南:自定义](http://docs.sun.com/doc/820-6079/troubleshooting-9?a=view) JumpStart [和高级安装》中的附录](http://docs.sun.com/doc/820-6079/troubleshooting-9?a=view) A "疑难解答(任务)"。 故障排除

# **x86:**针对**ZFS**使用**Solaris**交互式文本安装程序执行初始安 装

您可以通过使用 Solaris 交互式文本安装程序来执行 Solaris OS 的初始安装。初始安装将 覆盖要在上面安装软件的磁盘上的数据。本节提供了有关如何从 DVD 或 CD 介质安装 Solaris OS 的详细说明。

## <span id="page-56-0"></span>▼ **x86:**针对**ZFS**使用具有**GRUB**的**Solaris**交互式文本 安装程序进行安装

基于 x86 的系统的 Solaris 安装程序将使用 GRUB 引导装载器。本过程介绍如何使用 GRUB 引导装载器从 CD 或 DVD 介质安装基于 x86 的独立系统。有关 GRUB 引导装载 器的概述信息,请参[见《系统管理指南:基本管理》中的](http://docs.sun.com/doc/819-6950/fwbqs?a=view)"通过在引导时编辑 GRUB 菜 [单修改引导行为](http://docs.sun.com/doc/819-6950/fwbqs?a=view)"。

- 在开始安装之前,请执行下列任务。 开始之前
	- 如果要在没有直接连接 DVD-ROM 或 CD-ROM 驱动器的计算机或域上安装 Solaris OS,您可以使用已连接到其他计算机上的 DVD-ROM 或 CD-ROM 驱动器。有关详 细说明,请参阅《Solaris 10 10/08 [安装指南:基于网络的安装》中的附录](http://docs.sun.com/doc/820-6063/remotecd-2?a=view) B "远程安 [装或升级\(任务\)](http://docs.sun.com/doc/820-6063/remotecd-2?a=view)"。
	- 确保您有下列介质。
		- 如果从 DVD 安装, 请使用 Solaris Operating System for x86 Platforms DVD。
		- 如果从 CD 介质安装, 请使用以下介质:
			- Solaris Software CD 。
			- Solaris Languages for x86 Platforms CD-如果有必要, 此安装程序会提示您插 入这些 CD, 以支持特定地理区域的语言。
	- 检查您的系统 BIOS, 确保可以从 CD 或 DVD 介质引导。
	- 如果要在非 Sun Microsystems, Inc. 生产的系统上安装 Solaris OS, 请在开始安装前检 查 <http://www.sun.com/bigadmin/hcl> 上的 Solaris 硬件兼容性列表。
	- (可选)备份系统。

如果想保留任何现有数据或应用程序,请备份系统。

- 有关备份 UFS 文件系统的信息,请参[见《系统管理指南:设备和文件系统》中](http://docs.sun.com/doc/819-7062/bkupconcepts-57422?a=view) 的第 24 章 "[备份和恢复文件系统\(概述\)](http://docs.sun.com/doc/819-7062/bkupconcepts-57422?a=view)"
- 有关备份 ZFS 根池的信息,请参见《Solaris ZFS [管理指南》中的](http://docs.sun.com/doc/819-7065/gbchx?a=view)"发送和接收 ZFS [数据](http://docs.sun.com/doc/819-7065/gbchx?a=view)"
- 将相应介质插入系统中。 **1**

如果从 Solaris Operating System DVD 或 Solaris Software - 1 CD 引导, 请插入磁盘。系统 的 BIOS 必须支持从 DVD 或 CD 引导。

您可能需要手动设置 BIOS, 以便从 DVD 或 CD 引导。请参见您的硬件文档, 获取更多 有关如何设置 BIOS 的信息。

通过先关闭系统再打开系统来引导系统。 **2**

<span id="page-57-0"></span>如果您需要手动设置**BIOS**以便从**CD**或**DVD**引导,请键入相应的组合键来中断系统的引 **3** 导过程。

在 BIOS 中修改引导优先级,然后退出 BIOS, 返回到安装程序。 执行内存测试和硬件检测。屏幕刷新。将会显示 GRUB 菜单。 GNU GRUB version 0.95 (631K lower / 2095488K upper memory) +-------------------------------------------------------------------------+ | Solaris | | Solaris Serial Console ttya | | Solaris Serial Console ttyb (for lx50, v60x and v65x) | | | | | +-------------------------------------------------------------------------+ Use the  $\hat{ }$  and v keys to select which entry is highlighted. Press enter to boot the selected OS, 'e' to edit the commands before booting, or 'c' for a command-line.

选择**"Solaris"**,然后按**Enter**键。 **4**

Solaris 安装程序程序根据安装或升级系统的要求,检查缺省引导盘。如果安装程序无 法检测到系统配置,程序会提示您输入所有缺少的信息。

检查完毕后,会显示安装选择屏幕。

选择安装类型。要在桌面会话中使用交互式文本安装程序安装**Solaris OS**,请键入**3**,然 **5** 后按**Enter**键。

选择此安装类型可覆盖缺省的 GUI 安装程序,然后运行文本安装程序进行 ZFS 安装。

Select the type of installation you want to perform:

1 Solaris Interactive 2 Custom JumpStart 3 Solaris Interactive Text (Desktop session) 4 Solaris Interactive Text (Console session) 5 Apply driver updates 6 Single user shell

Enter the number of your choice followed by the <ENTER> key. Alternatively, enter custom boot arguments directly.

If you wait 30 seconds without typing anything, an interactive installation will be started.

系统会配置设备和接口,并搜索配置文件。如果操作系统无法定位自识别键盘,下一 个屏幕将显示键盘布局选择。如果系统可以定位自识别键盘,请跳[至步骤](#page-58-0) 7。

<span id="page-58-0"></span>(可选的)从以下屏幕中选择所需的键盘布局,然后按**F2**键以继续。 **6**

Configure Keyboard Layout +---------------------------------------------------------------------------+ Please specify the keyboard layout from the list below. | | To make a selection, use the arrow keys to highlight the option and press Return to mark it [X]. | | | Keyboard Layout | | ----------------------- | [ ] Serbia-And Montenegro [ ] Slovenian [ ] Slovakian [ ] Spanish | [ ] Swedish | | [ ] Swiss-French | [ ] Swiss-German [ ] Taiwanese | [ ] TurkishQ | [ ] TurkishF | [ ] UK-English | [ X] US-English | | F2 Continue F6 Help +---------------------------------------------------------------------------+

系统会配置设备和接口,并搜索配置文件。您可能会看到两个用来确认窗口正在运行 的屏幕。确认接下来的两个屏幕,并继续以文本模式进行操作。

### (可选的)在下面的屏幕中,按**Enter**键。 **7**

Starting Solaris Interactive (graphical user interface) Installation +------------------------------------------------------------+ | You must respond to the first question within 30 seconds | | or the installer proceeds in a non-window environment | | (console mode). | | | | If the screen becomes blank or unreadable the installer | | proceeds in console mode. | | | | If the screen does not properly revert to console mode, | restart the installation and make the following selection: | | | Solaris Interactive Text (Console session) -------------------------------------------------------------+ 进度消息结束后,将显示另一个确认屏幕。

<span id="page-59-0"></span>(可选的)将光标移动到下面的文本屏幕中,并按**Enter**键。 **8**

+------------------------------------------------------------+ |If the screen is legible, press ENTER in this window. | | | | | | |-------------------------------------------------------------+

可能会显示语言选项列表。如果没有显示此屏幕,请跳至步骤 10。

(可选的)在下面的屏幕中,选择要在安装过程中使用的语言,然后按**F2**键。 **9**

Select a Language +---------------------------------------------------------------------------+ Please specify the the language from the list below. | | To make a selection, use the arrow keys to highlight the option and press Return to mark it [X]. | | | [ ] English | | [ ] French | [ ] German [ ] Italian [ ] Japanese [ ] Korean | [ ] Simplified Chinese | | [ ] Spanish | | [ ] Swedish | [ ] Traditional Chinese | [ ] UK-English | F2 Continue F6 Help +---------------------------------------------------------------------------+

### 按**F2**键开始安装。如果有提示,请回答其余的配置问题。 **10**

- 预配置系统信息。
	- 如果您已预配置了所有的系统信息,则安装程序不会提示您键入任何配置信息。 有关更多信息,请参见《Solaris 10 10/08 [安装指南:基于网络的安装》中的第](http://docs.sun.com/doc/820-6063/preconsysid-15630?a=view) 2 章 "[预配置系统配置信息\(任务\)](http://docs.sun.com/doc/820-6063/preconsysid-15630?a=view)"。
	- 如果您没有预配置所有的系统信息,安装程序会在多个屏幕中提示您输入此信 息。使用第 14 [页中的 "安装核对表"可](#page-13-0)帮助您回答配置问题。
- 网络配置。

一个配置问题会询问您是否要启用网络服务以供远程客户机使用。缺省响应为"是, 我要启用网络服务以供远程客户机使用"。

选择"否"可提供较安全的配置,在该配置下,安全 Shell 是向远程客户机提供的唯一 网络服务。选择"是"会像以前的 Solaris 发行版一样,将启用为数较多的一组服务。 您可以放心地选择"否",因为在安装后可启用所有程序。有关这些选项的详细信 息,请参见《Solaris 10 10/08 [安装指南:规划安装和升级》中的](http://docs.sun.com/doc/820-6045/gdpgj?a=view)"规划网络安全性"。 可以在安装后,使用 netservices open 命令,或通过使用 SMF 命令启用各个服务来

启用网络服务。请参见《Solaris 10 10/08 [安装指南:规划安装和升级》中的](http://docs.sun.com/doc/820-6045/gdpfv?a=view)"在安装 [后修改安全性设置](http://docs.sun.com/doc/820-6045/gdpfv?a=view)"。

在回答配置问题并设置超级用户口令之后,将显示 "Solaris Interactive Installation" 屏 幕。

Solaris Interactive Installation

+---------------------------------------------------------------------------+ |On the following screens, you can accept the defaults or you can customize | | how Solaris software will be install by: | | - Selecting the type of Solaris software to install | | - Selecting disks to hold the software you've selected | | - Selecting unbundled products to be installed with Solaris | - Specifying how file systems are laid out on the disks | | |After completing these tasks, a summary of your selections | |(called a profile) will be displayed. | | | |There are two ways to install your Solaris software: | | | - "Standard" installs your system from a standard Solaris Distribution. Selecting "standard" allows you to choose between initial install and upgrade, if your system is upgradeable. | | - "Flash" installs your system from one or more Flash Archives. | | F2 Continue F6 Help +---------------------------------------------------------------------------+

决定是否要自动重新引导系统,以及是否要自动弹出光盘。按**F2**键。 如果系统中已经有 ZFS 存储池,则可通过以下消息确认它们,但它们会保持不变,除 非您选择现有池中的磁盘来创建新的存储池。 **11**

There are existing ZFS pools available on this system. However, they can only be upgraded using the Live Upgrade tools. The following screens will only allow you to install a ZFS root system, not upgrade one.

"许可证"屏幕会出现。

```
接受许可证协议以便继续安装。按F2键。
12
```
此时将显示 "Select Upgrade or Initial Install" 屏幕。如果您具有可以升级的 UFS 文件系 统, 则会显示此屏幕。如果没有显示此屏幕, 请跳至步骤 14。

```
要执行ZFS安装,则必须按F4键进行初始安装。
13
  将显示用于选择地理区域、语言环境和其他产品的各个屏幕。
```
### 选择所需的地理区域、语言环境和其他产品。 **14**

此时将显示 "Choose a Filesystem Type" 屏幕。

要创建和安装**ZFS**根池,请选择**"ZFS"**选项。 **15**

Choose a Filesystem Type

```
+---------------------------------------------------------------------------+
 Select the filesystem to use for your Solaris installation
| |
| [ ] UFS |
| [X] ZFS |
| |
  F2 Continue F6 Help
+---------------------------------------------------------------------------+
```
此时将显示 "Select Software" 屏幕。

### 选择要执行的安装类型。按**F2**键。 **16**

要执行缺省安装,请接受所提供的缺省值。要执行自定义安装,请在文本安装程序屏 幕上编辑相应的值。在本示例屏幕中,为安装选中了缺省值 "Entire Distribution Software Group"。

有关软件组的更多信息,请参见第 13 [页中的 "软件组的磁盘空间建议"。](#page-12-0)

Select Software

+---------------------------------------------------------------------------+ |Select the Solaris software to install on the system | | | |Note: After selecting a software group, you can add or remove | |software by customizing it. However this requires understanding of | |software dependencies and how Solaris software is packaged. | | | | [ ] Entire Distribution plus OEM support ......5838.00 MB | [X] Entire Distribution........................5830.00 MB | | [ ] Developer System Support....................5695.00 MB | [ ] End User System Support....................4747.00 MB | [ ] Core System Support........................1558.00 MB | [ ] Reduced Networking Core System Support.....1512.00 MB | | F2 Continue F6 Help

+---------------------------------------------------------------------------+

此时将显示 "Select Disks" 屏幕。

在选择要安装的软件之后,系统将提示您选择用来创建**ZFS**存储池的磁盘。此屏幕与以 前的**Solaris**发行版类似,但以下文本除外: **17**

For ZFS, multiple disks will be configured as mirrors, so the disk you choose, or the slice within the disk must exceed the Suggested Minimum value.

您可以选择要用于 ZFS 根池的一个或多个磁盘。

- 如果您选择了一个磁盘并希望在以后配置镜像,请参见《Solaris ZFS [管理指南》中](http://docs.sun.com/doc/819-7065/gayrd?a=view) 的"管理 ZFS [存储池中的设备](http://docs.sun.com/doc/819-7065/gayrd?a=view)"中的 zpool attach 命令。
- 如果您选择了两个磁盘,则为根池设置镜像的双磁盘配置。镜像的双磁盘或三磁盘 池是最优配置。
- 如果您有八个磁盘并选择了全部八个磁盘,则这八个磁盘将作为一个大的镜像用于 根池。这不是最优配置。

不支持根池的 RAID-Z 池配置。有关配置 ZFS 存储池的更多信息, 请参见《[Solaris ZFS](http://docs.sun.com/doc/819-7065/gcfof?a=view) 管理指南》中的"ZFS [存储池的复制功能](http://docs.sun.com/doc/819-7065/gcfof?a=view)"。

Select Disks

```
+---------------------------------------------------------------------------+
|On this screen you must select the disks for installing Solaris |
|software. Start by looking at the Suggested Minimum Field; |
|this value is the approximate space needed to install the software |
|you've selected. For ZFS, multiple disks will be configured as mirrors, |
|so the disk you choose on the slice within the disk must exceed |
|the Suggested Minimum Value. |
| |
| Note: xx denotes the current boot disk
| |
|Disk Device | November 2012 | November 2013 | Available Space | Available Space
|========================================================================== |
| |
|[X]xx c0d0 29164 MB (F4 to edit) |
| |
                        Maximum Root Size: 29164 MB
                        Suggested Minimum: 5838 MB
| |
   F2_Continue F6_Help
                        +---------------------------------------------------------------------------+
```
此时将显示 "Preserve Data" 屏幕。

(可选)保留用来安装软件的磁盘上的数据。 **18**

如果您选择用于安装软件的磁盘中包含文件系统或具有要保存的未命名的片,则可以 立即保存这些文件系统或未命名的片。

Preserve Data? +---------------------------------------------------------------------------+ |Do you want to preserve existing data? At least one of the disks you've | |selected for installing Solaris software has file systems or unnamed slices| Ithat you may want to save | | | | F2 Continue F4 Preserve F6 Help +---------------------------------------------------------------------------+

如果按了 F4 键来保存数据, 则会显示用于保存数据的屏幕。

(可选)选择要保存的数据。 **19**

Preserve Data

+---------------------------------------------------------------------------+ |On this screen you can perserve the data on some or all disk slices. Any | |slice you preserve will not be touched when Solaris software is installed | |If you preserve data on / (root), /usr, or /var you must rename them | |because new versions of these file systems are created when Solaris | |software is installed. | | | |Warning: Preserving an 'overlap' slice will not preserve any data within | |it. To preserve this data, you must explicitly set the mount point name. | | | |Mount Point or Pool State Disk/Slice Size | |========================================================================== | |[ ] zfs: rpool Online c0d0s0 27133 MB | |[ ]swap c0d0s1 2047 MB | |[X]overlap c0d0s2 29188 MB | | | | | | F2\_Continue F6\_Help | +---------------------------------------------------------------------------+

此时将显示用于配置 ZFS 设置的屏幕。

您可以接受缺省值。您也可以更改**ZFS**池的名称、数据集名称、池大小、交换和转储。 另外,您可以修改创建和挂载/var文件系统的方法。 **20**

Configure ZFS Settings +-------------------------------------------------------------------------- -+

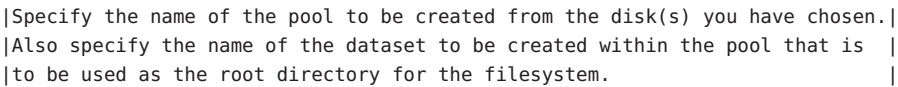

| | ZFS Pool Name: rpool ZFS Root Dataset Name: szboot 0507 ZFS Pool Size in (MB): 17270 Size of swap area in (MB): 1024 Size of dump area in (MB): 1024 | (Pool size must be between 9472 MB and 17270 MB) | | | [X] Keep / and /var combined [ ] Put /var on a separate dataset | | F2\_Continue F6\_Help +------------------------------------------------------------------------- --+

| |

此时将显示用于挂载远程文件系统的屏幕。

#### 确定是否要挂载远程文件系统。 **21**

Mount Remote File System +-------------------------------------------------------------------------- -+ |Do you want to mount a software from a remote file server? This may | |be necessary if you had to remove software because of disk space problems. | | | | | F2\_Continue F6\_Help +------------------------------------------------------------------------- --+

此时将显示最终的安装屏幕。

### 查看用来显示您选择的安装选项的**"Profile"**屏幕。如果需要,可以更改安装配置文 件。以下示例显示的是最终的**"Profile"**安装屏幕。 **22**

### Profile

+-------------------------------------------------------------------------- -+ |The information shown below is your profile for installing Solaris software.| |It reflects the choices you've made on previous screens. | | |============================================================================| | | Installation Option: Initial | Boot Device: c0d0 | Root File System Type: ZFS Client Services: None | | Regions: North America System Locale: C (C) | | Software: Solaris 10, Entire Distribution

<span id="page-65-0"></span>Pool Name: rpool Boot Environment Name: szboot 0507 Pool Size: 17270 MB Devices in Pool: c1t2d0 | | | | F2\_Continue F6\_Help +------------------------------------------------------------------------- --+

要安装**Solaris**软件,请按**F2**键。按照屏幕上的说明安装**Solaris**软件。 **23**

当 Solaris 交互式文本程序完成 Solaris 软件的安装后,系统会自动重新引导或提示您手 动重新引导。

如果要安装其他产品,系统会提示您插入这些产品的 DVD 或 CD。关于安装过程,请 参阅相应的安装文档。

安装完成后,安装日志会保存在一个文件中。您可以在 /var/sadm/system/logs 和 /var/sadm/install/logs 目录中找到安装日志。

安装完成。

如果您在安装过程中未选择自动重新引导,请弹出安装介质,然后重新引导系统。 **24** # **reboot**

系统重新引导后,GRUB 菜单将列出已安装的操作系统,其中包括新安装的 Solaris OS。选择要引导的操作系统。如果您没有做出其他选择,将装入缺省选择。

此时将显示 GRUB 菜单列表。

```
GNU GRUB version 0.95 (637K lower / 3144640K upper memory)
+----------------------------------------------------------------------------+
|szboot_0507 |
|szboot_0507 Failsafe |
| |
|+---------------------------------------------------------------------------+
```
Use the ^ and v keys to select which entry is highlighted. Press enter to boot the selected OS, .e. to edit the commands before booting, or .c. for a command-line.

显示**GRUB**菜单后,请按**Enter**键引导缺省的操作系统实例。缺省为新安装的根池。在 此示例中,引导环境名称是 szboot\_0507。如果您在 10 秒钟内没有选择任何一项,系统 将自动引导。 **25**

安装完成后,请查看生成的**ZFS**存储池和文件系统信息,如以下示例所示。 **26**

ZFS 根池是一种特殊的池,不需要进行管理。zfs list 输出样例标识了根池组件(如 rpool/ROOT 项),缺省情况下,这些项是无法访问的。

# zpool status pool: rpool state: ONLINE scrub: none requested config: NAME STATE READ WRITE CKSUM rpool ONLINE 0 0 0 c1d0s0 ONLINE 0 0 0 errors: No known data errors # zfs list NAME USED AVAIL REFER MOUNTPOINT rpool 6.83G 9.66G 62K /rpool rpool/ROOT 5.82G 9.66G 18K legacy rpool/ROOT/szboot\_0507 5.82G 9.66G 5.82G rpool/dump 512M 9.66G 512M rpool/swap 518M 9.66G 518M -

如果您最初使用一个磁盘创建了 ZFS 存储池,则可以在安装之后将此磁盘转换为镜像 ZFS 配置。有关添加或附加磁盘的更多信息,请参见《Solaris ZFS [管理指南》中的](http://docs.sun.com/doc/819-7065/gayrd?a=view)"管 理 ZFS [存储池中的设备](http://docs.sun.com/doc/819-7065/gayrd?a=view)"。

### 后续步骤 更多信息

要在您的计算机上安装多个操作系统,您需要指示 GRUB 引导装载器识别这些操作系 统以便进行引导。有关更多信息,请参[见《系统管理指南:基本管理》中的](http://docs.sun.com/doc/819-6950/fwbqs?a=view)"通过在引 导时编辑 GRUB [菜单修改引导行为](http://docs.sun.com/doc/819-6950/fwbqs?a=view)"。

如果您在安装过程中遇到任何问题,请参见《Solaris 10 10/08 [安装指南:自定义](http://docs.sun.com/doc/820-6079/troubleshooting-9?a=view) JumpStart [和高级安装》中的附录](http://docs.sun.com/doc/820-6079/troubleshooting-9?a=view) A "疑难解答(任务)"。 故障排除

# 索引

### 数字和符号

"准备安装"屏幕, [32](#page-31-0)

### **B**

BIOS 设置引导优先级, [36,](#page-35-0) [58](#page-57-0) 要求, [34,](#page-33-0) [57](#page-56-0)

### **G**

GRUB, 安装基于 x86 的系统, [34-46](#page-33-0) 适用于 ZFS, [57-67](#page-56-0)

## **I**

IP 地址, 指定缺省路由, [18](#page-17-0)

### **K**

Kerberos, 要配置的信息, [16](#page-15-0)

### **S**

Solaris 安装程序, [23-46](#page-22-0) "准备安装"屏幕 基于 SPARC 的系统, [32](#page-31-0) 基于 x86 的系统, [45](#page-44-0)

Solaris 安装程序 (续) GRUB 说明, [34-46](#page-33-0) 基于 SPARC 的系统说明, [23-34](#page-22-0) 描述, [10-11](#page-9-0) 内存要求, [11](#page-10-0) 图形用户界面 (graphical user interface, GUI) 描述, [10](#page-9-0) 用于启动的命令(基于 SPARC 的系统), [26](#page-25-0) 用于启动的命令(基于 x86 的系统), [39](#page-38-0) 文本安装程序 描述, [10](#page-9-0) 用于在控制台会话中启动的命令(基于 SPARC 的系统), [26](#page-25-0) 用于在控制台会话中启动的命令(基于 x86 的 系统), [39](#page-38-0) 用于在桌面会话中启动的命令(基于 SPARC 的系统), [26](#page-25-0) 用于在桌面会话中启动的命令(基于 x86 的系 统), [39](#page-38-0) Solaris 安装说明, 基于 x86 的系统说明, [34-46](#page-33-0) stty 命令, [21](#page-20-0)

## 安

安装 安装时更新 (install time update, ITU), [38](#page-37-0) 基于 SPARC 的系统, [23-34](#page-22-0) 适用于 ZFS, [48](#page-47-0) 基于 x86 的系统, [34-46](#page-33-0) 适用于 ZFS, [56-67](#page-55-0) 设备驱动程序, [38](#page-37-0)

安装 (续) 所需的信息, [14-21](#page-13-0) 安装, x86 系统 (使用 GRUB), [34-46](#page-33-0) 安装, x86 系统, 使用 GRUB, 适用于 ZFS, [57-67](#page-56-0) 安装的先决条件 基于 SPARC 的系统, [24](#page-23-0) 基于 x86 的系统, [34](#page-33-0) 适用于 ZFS, [57](#page-56-0) 安装期间修改设备设置, 适用于 ZFS, [59](#page-58-0) 安装时更新 (install time update, ITU), 安装, [38](#page-37-0) 安装所需的介质 基于 SPARC 的系统, [24](#page-23-0) 基于 x86 的系统, [34,](#page-33-0) [57](#page-56-0) 安装信息核对表, [14-21](#page-13-0)

### 串

串行控制台, [37](#page-36-0)

### 磁

磁盘空间, 软件组的要求, [14](#page-13-0)

### 分

分区, 描述, [9](#page-8-0)

### 核

核心系统支持软件组 大小, [14](#page-13-0) 描述, [13-14](#page-12-0)

### 基

基于 SPARC 的系统 安装说明, [23-34](#page-22-0) 准备安装, [24](#page-23-0) 基于 x86 的系统 BIOS 要求, [34,](#page-33-0) [57](#page-56-0) 基于 x86 的系统 (续) 安装说明, [34-46](#page-33-0) 适用于 ZFS, [56-67](#page-55-0) 使用 GRUB 安装, [34-46](#page-33-0) 使用 GRUB 进行安装 适用于 ZFS, [57-67](#page-56-0) 引导, [36](#page-35-0) 适用于 ZFS, [57](#page-56-0) 准备安装, [34](#page-33-0) 适用于 ZFS, [57](#page-56-0)

### 键

键盘, 为基于 x86 的系统配置, 适用于 ZFS, [59](#page-58-0) 键盘, 针对基于 SPARC 的系统进行配置, [26,](#page-25-0) [49](#page-48-0) 键盘, 针对基于 x86 的系统进行配置, [39](#page-38-0)

## 进

进行安装所需的信息, [14-21](#page-13-0)

### 精

精简网络支持软件组 大小, [14](#page-13-0) 描述, [13-14](#page-12-0)

### 开

开发者 Solaris 软件组 大小, [14](#page-13-0) 描述, [13-14](#page-12-0) 开始安装 基于 SPARC 的系统, [26](#page-25-0) 基于 x86 的系统, [39](#page-38-0)

### 片

片, 描述, [9](#page-8-0)

### 日

日志文件 升级安装, [33,](#page-32-0) [55,](#page-54-0) [66](#page-65-0)

### 软

软件组, [14](#page-13-0)

### 设

设备驱动程序, 安装, [38](#page-37-0) 设备设置, 修改, [26,](#page-25-0) [39,](#page-38-0) [49](#page-48-0) 适用于 ZFS, [59](#page-58-0) 设置串行控制台, [37](#page-36-0)

## 升

升级 安装后任务 基于 SPARC 的系统, [33](#page-32-0) 基于 x86 的系统, [46](#page-45-0) 基于 SPARC 的系统, [23-34](#page-22-0) 基于 SPARC 的系统说明, [23-34](#page-22-0) 基于 x86 的系统, [34-46](#page-33-0) 适用于 ZFS, [56-67](#page-55-0) 基于 x86 的系统说明, [34-46](#page-33-0) 基于 x86 系统的说明 适用于 ZFS, [57-67](#page-56-0) 日志文件, [33,](#page-32-0) [55,](#page-54-0) [66](#page-65-0)

### 输

输出文件 升级日志, [33,](#page-32-0) [55,](#page-54-0) [66](#page-65-0)

### 说

说明 安装基于 SPARC 的系统, [23-34](#page-22-0) 安装基于 x86 的系统, [34-46](#page-33-0)

说明, 安装基于 x86 的系统 ( 续) 适用于 ZFS, [56-67](#page-55-0)

### 图

图形用户界面 (graphical user interface, GUI) 描述, [10](#page-9-0) 内存要求, [11](#page-10-0) 用于启动的命令(基于 SPARC 的系统), [26](#page-25-0) 用于启动的命令(基于 x86 的系统), [39](#page-38-0)

### 完

完整 Solaris 软件组 大小, [14](#page-13-0) 描述, [13-14](#page-12-0) 完整 Solaris 软件组加 OEM 支持 大小, [14](#page-13-0) 描述, [13-14](#page-12-0)

### 为

为安装做准备 安装前需要的信息, [15-21](#page-14-0) 安装之前所需的信息, [14-21](#page-13-0)

## 文

文本安装程序 安装 ZFS 根池, [47-67](#page-46-0) 描述, [10](#page-9-0) 内存要求, [11](#page-10-0) 用于在控制台会话中启动的命令(基于 SPARC 的系统), [26](#page-25-0) 用于在控制台会话中启动的命令(基于 x86 的系 统), [39](#page-38-0) 用于在桌面会话中启动的命令(基于 SPARC 的 系统), [26](#page-25-0) 用于在桌面会话中启动的命令(基于 x86 的系 统), [39](#page-38-0)

### 系

系统要求, [10-14](#page-9-0)

### 显

显示 Solaris 安装程序所需的内存要求, [11](#page-10-0)

## 要

要求, [10-14](#page-9-0) BIOS, [34,](#page-33-0) [57](#page-56-0) 显示 Solaris 安装程序所需的, [11](#page-10-0) 介质 基于 SPARC 的系统, [24](#page-23-0) 基于 x86 的系统, [34,](#page-33-0) [57](#page-56-0) 内存, [10](#page-9-0)

### 引

引导系统 基于 SPARC 的系统, [26](#page-25-0) 适用于 ZFS, [48](#page-47-0) 基于 x86 的系统, [36](#page-35-0) 适用于 ZFS, [57](#page-56-0) 引导优先级 在系统 BIOS 中设置, [36,](#page-35-0) [58](#page-57-0)

### 用

用于启动安装的命令 基于 SPARC 的系统, [26](#page-25-0) 基于 x86 的系统, [38](#page-37-0)

### 语

语言, 在安装期间选择, [28,](#page-27-0) [41,](#page-40-0) [49](#page-48-0) 适用于 ZFS, [60](#page-59-0)

## 在

在安装期间修改设备设置, [26,](#page-25-0) [39,](#page-38-0) [49](#page-48-0) 在安装之前收集信息, [14-21](#page-13-0) 在系统 BIOS 中设置引导优先级, [36,](#page-35-0) [58](#page-57-0)

### 准

准备安装 基于 SPARC 的系统, [24](#page-23-0) 基于 x86 的系统, [34](#page-33-0) 适用于 ZFS, [57](#page-56-0)

### 自

自定义安装, 描述, [32](#page-31-0)

### 最

最终用户 Solaris 软件组 大小, [14](#page-13-0) 描述, [13-14](#page-12-0)